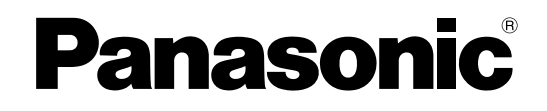

# **Manuel d'utilisation**

**Projecteur à LCD Utilisation commercialeModèle No. PT-FW100NTE**

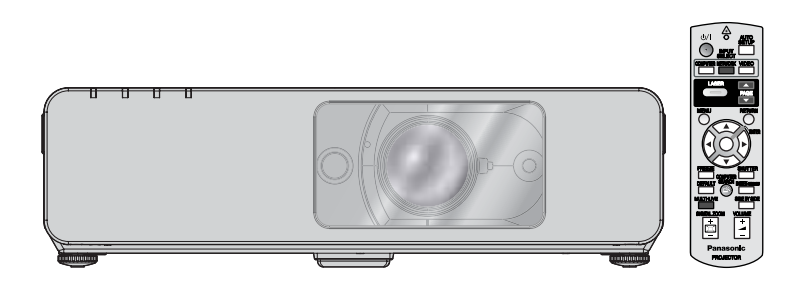

Avant toute utilisation de cet appareil, veuillez lire attentivement les instructions d'utilisation et conservez ce mode d'emploi afin de pouvoir vous y référer ultérieurement.

TQBJ0217-1

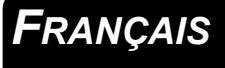

# **Avis important concernant la sécurité**

### **Cher client Panasonic :**

Ce mode d'emploi vous donne toutes les informations nécessaires concernant l'utilisation de ce projecteur. Nous espérons qu'il vous aidera à utiliser au mieux votre nouveau produit, et que vous serez satisfait de votre projecteur LCD Panasonic. Le numéro de série se trouve au bas de l'appareil. Le noter dans l'espace prévu ci-dessous et conserver ce manuel pour le cas où des réparations seraient nécessaires à l'avenir.

#### Numéro de modèle : **PT-FW100NTE**

Numéro de série :

#### **AVERTISSEMENT :** CET APPAREIL DOIT ETRE RELIE A LA MASSE.

**AVERTISSEMENT : Afin d'éviter des dommages qui risquent de causer un incendie ou des chocs électriques, ne pas exposer cet appareil à la pluie ou à l'humidité.**

Décret 3 d'information sur le bruit des machines. GSGV, 18 janvier 1991 : Le niveau de pression sonore à la hauteur de I'opérateur est inférieur ou égal à 70 dB (A) selon ISO 7779.

#### **AVERTISSEMENT :**

- 1. Débrancher l'appareil de sa prise secteur lorsque celui-ci n'est pas utilisé pendant une longue période.
- 2. Pour prévenir tout risque d'électrocution, ne retirez pas le capot. Cet appareil ne contient aucune pièce réparable par l'utilisateur. Confiez les réparations à un technicien qualifié.
- 3. Ne pas retirer la goupille de mise à la terre de la fiche d'alimentation. Cet appareil est équipé d'une fiche d'alimentation de type mise à la terre à trois broches. Cette fiche ne s'adapte que sur une prise de secteur de type mise à la terre. Il s'agit d'une caractéristique de sécurité. S'il n'est pas possible d'insérer la fiche dans la prise, contacter un électricien. Ne pas invalider le but de la mise à la terre.

**MISE EN GARDE:** Afin d'assurer une compatibilité totale et un fonctionnement sans failles, veuillez respecter les consignes d'utilisation de l'appareil, qui recommandent l'utilisation du cordon d'alimentation fourni et de câbles d'interface à blindage pour toutes les connexions à votre ordinateur ou périphériques. En cas d'utilisation du port série pour commander le projecteur depuis un PC, vous devrez utiliser un câble à interface série RS-232C en option avec noyau en ferrite. Tout changement ou modification non autorisé à cet équipement annule l'autorité de faire fonctionner cet appareil.

En accord avec la directive 2004/108/EC, article 9(2) Centre d'essais Panasonic Panasonic Service Europe, une division de Panasonic Marketing Europe GmbH Winsbergring 15, 22525 Hamburg, F.R. Allemagne

#### **Informations relatives à l'évacuation des déchets, destinées aux utilisateurs d'appareils électriques et électroniques (appareils ménagers domestiques)**

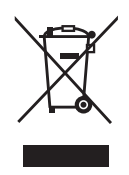

Lorsque ce symbole figure sur les produits et/ou les documents qui les accompagnent, cela signifie que les appareils électriques et électroniques ne doivent pas être jetés avec les ordures ménagères. Pour que ces produits subissent un traitement, une récupération et un recyclage appropriés, envoyezles dans les points de collecte désignés, où ils peuvent être déposés gratuitement. Dans certains pays, il est possible de renvoyer les produits au revendeur local en cas d'achat d'un produit équivalent.

En éliminant correctement ce produit, vous contribuerez à la conservation des ressources vitales et à la prévention des éventuels effets négatifs sur l'environnement et la santé humaine qui pourraient

survenir dans le cas contraire. Afin de connaître le point de collecte le plus proche, veuillez contacter vos autorités locales.

Des sanctions peuvent être appliquées en cas d'élimination incorrecte de ces déchets, conformément à la législation nationale.

#### **Utilisateurs professionnels de l'Union européenne**

Pour en savoir plus sur l'élimination des appareils électriques et électroniques, contactez votre revendeur ou fournisseur.

#### **Informations sur l'évacuation des déchets dans les pays ne faisant pas partie de l'Union Européenne.**

Ce symbole n'est reconnu que dans l'Union Européenne.

Pour éliminer ce produit, veuillez contacter les autorités locales ou votre revendeur afin de connaître la procédure d'élimination à suivre.

### <span id="page-3-0"></span>**Avis important concernant la sécurité**

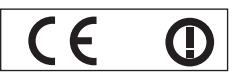

#### **Declaration of Conformity (DoC)**

This equipment is in compliance with the essential requirements and other relevant provisions of Directive 1999/5/EC.

Contact in the EU: Panasonic Services Europe, a Division of Panasonic Marketing Europe GmbH, Panasonic Testing Centre, Winsbergring 15, 22525 Hamburg, F.R.Germany Customers can download a copy of the original DoC for this product from our DoC server: http://www.doc.panasonic.de

This product is intended to be used in the following countries.

Austria, Belgium, Bulgaria, Czech, Cyprus, Denmark, Estonia, Finland, France, Germany, Greece, Hungary, Iceland, Ireland, Italy, Latvia, Lithuania, Luxembourg, Malta, Netherlands, Norway, Poland, Portugal, Romania, Slovenia, Slovak, Spain, Sweden, Switzerland & UK

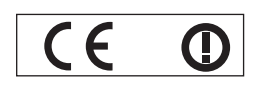

#### **Konformit**ä**tserkl**ä**rung (KE)**

Dieses Gerät entspricht den grundlegenden Anforderungen und den weiteren entsprechenden Vorgaben der Richtlinie 1999/5/EU.

Kontaktadresse in der EG: Panasonic Services Europe, a Division of Panasonic Marketing Europe GmbH, Panasonic Testing Centre, Kunden können eine Kopie der Original-KE für dieses Produkt von unserem KE-Server herunterladen: http://www.doc.panasonic.de

Winsbergring 15, 22525 Hamburg, F.R.Germany Dieses Produkt ist für den Einsatz in den folgenden Ländern vorgesehen.

Österreich, Belgien, Bulgarien, Tschechische Republik, Zypern, Dänemark, Estland, Finnland, Frankreich, Deutschland, Griechenland, Ungarn, Island, Irland, Italien, Lettland, Litauen, Luxemburg, Malta, Niederlande, Norwegen, Polen, Portugal, Rumänien, Slowenien, Slowakei, Spanien, Schweden, Schweiz und Großbritannien

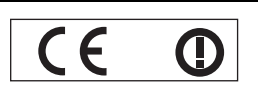

Déclaration de Conformité (DC**)**

Cet appareil est conforme aux exigences essentielles et aux autres dispositions pertinentes de la Directive 1999/5/EC. Les clients peuvent télécharger une copie de la DC originale pour ce produit à partir de notre serveur DC: http://www.doc.panasonic.de

Coordonnées dans l'UE : Panasonic Services Europe, a Division of Panasonic Marketing Europe GmbH, Panasonic Testing Centre, Winsbergring 15, 22525 Hamburg, F.R.Germany

Ce produit est conçu pour l'utilisation dans les pays suivants.

Autriche, Belgique, Bulgarie, République Tchéquie, Chypre, Danemark, Estonie, Finlande, France, Allemagne, Grèce, Hongrie, Islande, Irlande, Italie, Lettonie, Lituanie, Luxembourg, Malte, Pays-Bas, Norvège, Pologne, Portugal, Roumanie, Slovénie, Slovaquie, Espagne, Suède, Suisse et Royaume-Uni

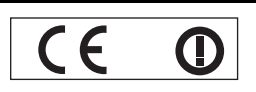

Declaración de conformidad (DC)

Este equipo cumple con los requisitos esenciales asi como con otras disposiciones de la Directiva 1999/5/CE.

Contacto en la U.E.: Panasonic Services Europe, a Division of Panasonic Marketing Europe GmbH, Panasonic Testing Centre, El cliente puede descargar una copia de la DC original de este producto desde nuestro servidor DC: http://www.doc.panasonic.de

Winsbergring 15, 22525 Hamburg, F.R.Germany

Este producto ha sido desarrollado para el uso en los siguientes países.

Austria, Bélgica, Bulgaria, República Checa, Chipre, Dinamarca, Estonia, Finlandia, Francia, Alemania, Grecia, Hungría, Islandia, Irlanda, Italia, Letonia, Lituania, Luxemburgo, Malta, Holanda, Noruega, Polonia, Portugal, Rumania, Eslovenia, Eslovaquia, España, Suecia, Suiza y el Reino Unido

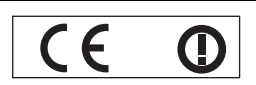

Dichiarazione di conformità (DoC)

Questo apparato é conforme ai requisiti essenziali ed agli altri principi sanciti dalla Direttiva 1999/5/CE.

Contatto nella EU: Panasonic Services Europe, a Division of Panasonic Marketing Europe GmbH, Panasonic Testing Centre, Winsbergring 15, 22525 Hamburg, F.R.Germany I clienti possono scaricare la copia del DoC originale per questo prodotto dal nostro server DoC: http://www.doc.panasonic.de

I prodotti sono stati prodotti per l'uso nei seguenti paesi.

Austria, Belgio, Bulgaria, Repubblica Ceca, Cipro, Danimarca, Estonia, Finlandia, Francia, Germania, Grecia, Irlanda, Islanda, Italia, Lettonia, Lituania, Lussembugo, Malta, Olanda, Norvegia, Polonia, Portogallo, Romania, Regno Unito, Slovenia, Slovacchia, Spagna, Svezia, Svizzera, Ungheria

### *FRANÇAIS - 4*

### **Avis important concernant la sécurité**

#### България

Това устройство отговаря на съществените изисквания и останалите приложими разпоредби на Директива 1999/5/ЕО.

#### Česky

Toto zařízení je v souladu se základními požadavky a ostatními odpovídajícími ustanoveními Směrnice 1999/5/EC.

#### **Dansk**

Dette udstyr er i overensstemmelse med de væsentlige krav og andre relevante bestemmelser i Direktiv 1999/5/EF.

#### Eesti

See seade vastab direktiivi 1999/5/EÜ olulistele nõuetele ja teistele asjakohastele sätetele.

#### Ελληνική

Αυτός ο εξοπλισμός είναι σε συμμόρφωση με τις ουσιώδεις απαιτήσεις και άλλες σχετικές διατάξεις της Οδηγίας 1999/5/ΕC.

#### Íslenska

Þetta tæki er samkvæmt grunnkröfum og öðrum viðeigandi ákvæðum Tilskipunar 1999/5/EC.

#### Latviski

Šī iekārta atbilst Direktīvas 1999/5/EK būtiskajām prasībām un citiem ar to saistītajiem noteikumiem.

#### Lietuvių

Šis įrenginys tenkina 1999/5/EB Direktyvos esminius reikalavimus ir kitas šios direktyvos nuostatas.

#### **Nederlands**

Dit apparaat voldoet aan de essentiele eisen en andere van toepassing zijnde bepalingen van de Richtlijn 1999/5/EC.

#### **Malti**

Dan I-apparat huwa konformi mal-ħtiġiet essenziali u l-provedimenti l-oħra rilevanti tad-Direttiva 1999/5/EC.

#### **Magyar**

Ez a készülék teljesíti az alapvető követelményeket és más 1999/5/EK irányelvben meghatározott vonatkozó rendelkezéseket.

#### **Norsk**

Dette utstyret er i samsvar med de grunnleggende krav og andre relevante bestemmelser i EU-direktiv 1999/5/EF.

#### **Polski**

Urządzenie jest zgodne z ogólnymi wymaganiami oraz szczególnymi warunkami określonymi Dyrektyva UE: 1999/5/EC.

#### **Português**

Este equipamento está em conformidade com os requisitos essenciais e outras provisões relevantes da Directiva 1999/5/EC.

#### România

Acest echipament este conform cu cerintele de bază și celelalte prevederi relevante ale Directivei 1999/5/CE.

#### **Slovensko**

Ta naprava je skladna z bistvenimi zahtevami in ostalimi relevantnimi pogoji Direktive 1999/5/EC.

#### **Slovensky**

Toto zariadenie je v zhode so základnými pojadavkami a inými príslušnými nariadeniami direktív: 1999/5/EC.

#### **Suomi**

Tämä laite täyttää direktiivin 1999/5/EY olennaiset vaatimukset ja on siinä asetettujen muiden laitetta koskevien määräysten mukainen.

#### **Svenska**

**FRANÇAIS**<br>
FRANÇAIS<br>
FRANÇAIS<br>
FRANÇAIS<br>
FRANÇAIS<br>
FRANÇAIS<br>
FRANÇAIS<br>
FRANÇAIS<br>
FRANÇAIS<br>
FRANÇAIS<br>
FRANÇAIS<br>
FRANÇAIS<br>
FRANÇAIS<br>
FRANÇAIS<br>
FRANÇAIS Denna utrustning är i överensstämmelse med de väsentliga kraven och andra relevanta bestämmelser i Direktiv 1999/5/EC.

# **Sommaire**

### **Étapes rapides**

**1. Configuration de votre projecteur** [Voir « Installation » à la page 16.](#page-15-2)

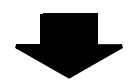

**2. Connexion avec d'autres dispositifs** [Voir « Connexions » à la page 20.](#page-19-3)

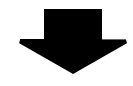

#### **3. Préparer la Télécommande** [Voir « Télécommande » à la page 13.](#page-12-2)

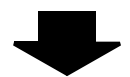

#### **4. Commencer la projection** [Voir « Mise en marche/arrêt](#page-21-1)  [du projecteur » à la page 22.](#page-21-1)

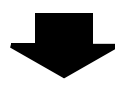

#### **5. Réglage de l'image** [Voir « Navigation dans les menus »](#page-28-0)  [à la page 29.](#page-28-0)

 $\bullet$  Un menu de configuration minimale **de l'écran s'affiche au lancement de la première projection. [Voir « Configuration minimale de l'écran »](#page-11-2)  [à la page 12.](#page-11-2)**

### **Informations importantes**

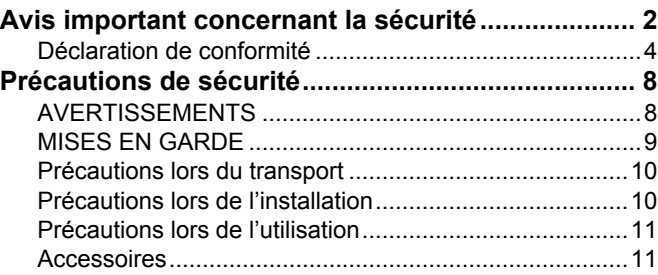

### **Préparation**

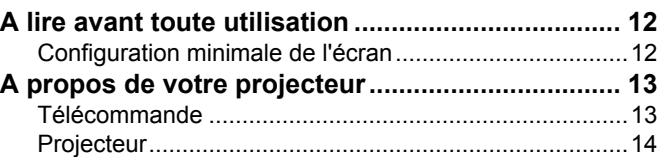

### **Mise en route**

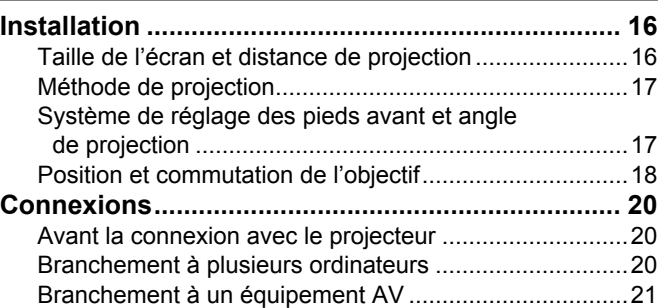

### **Fonctionnement de base**

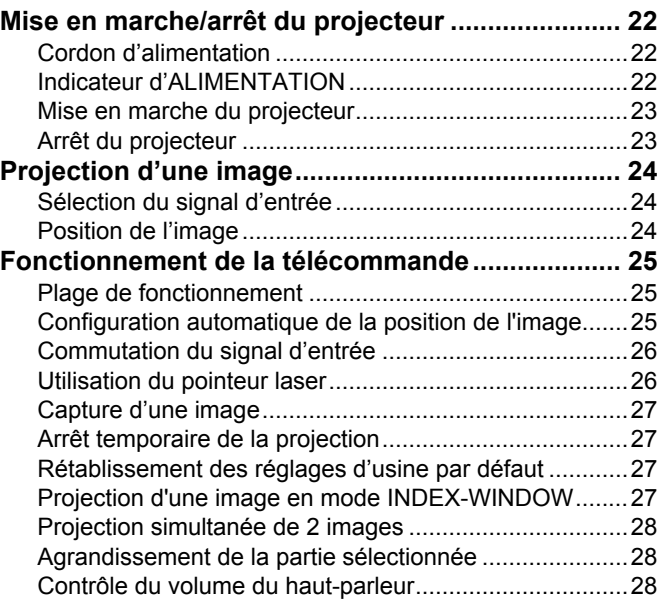

### **Sommaire**

# **Informations**

### Réglages

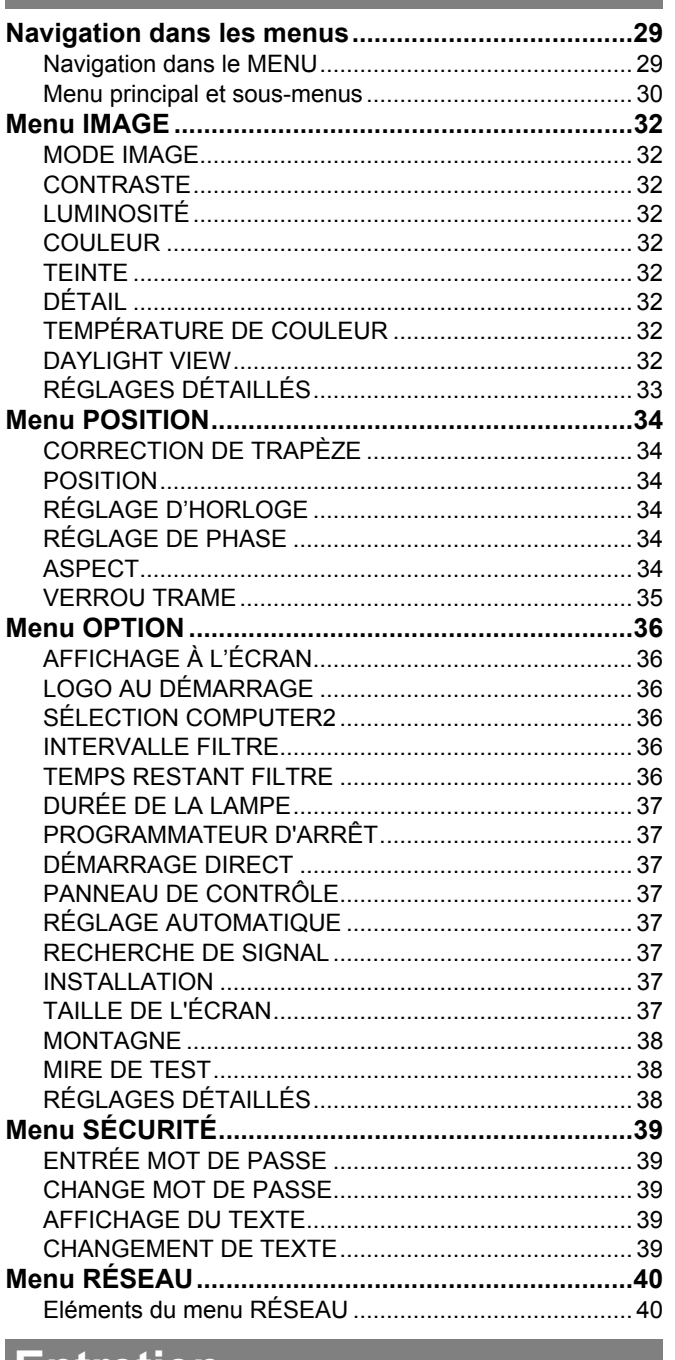

### **Entretien**

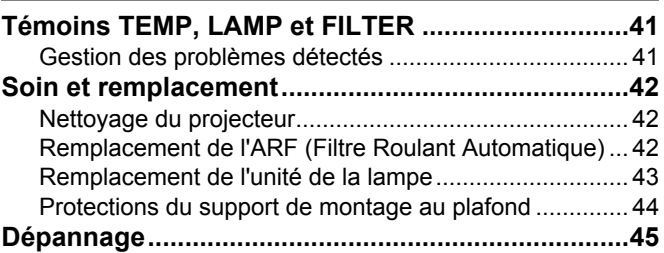

# Annexe

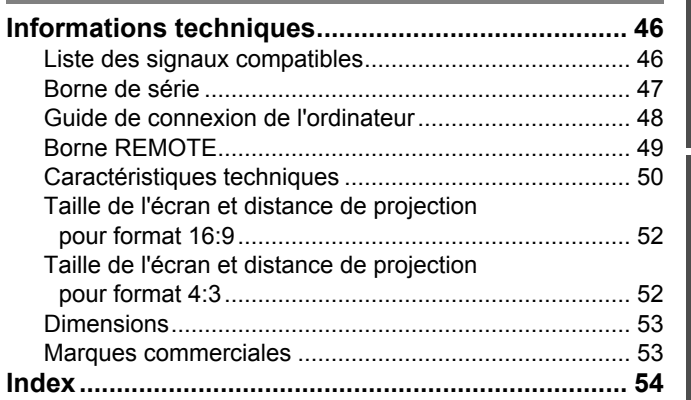

# <span id="page-7-0"></span>**Précautions de sécurité**

### <span id="page-7-1"></span>**AVERTISSEMENTS**

#### **Si l'on remarque une émission de fumée, d'odeurs suspectes ou de bruits provenant du projecteur, débrancher la fiche du cordon d'alimentation de la prise de courant.**

- Ne pas continuer d'utiliser le projecteur dans ces cas-là, autrement cela peut entraîner un incendie ou des chocs électriques.
- Après s'être assuré que de la fumée ne se dégage plus, s'adresser à un centre technique agréé et demander que les réparations nécessaires soient faites.
- Le fait de réparer le projecteur soi-même est très dangereux, et ne doit jamais être fait.

#### **Ne pas installer ce projecteur dans un endroit qui n'est pas assez résistant pour supporter le poids du projecteur.**

 Si l'emplacement d'installation n'est pas assez résistant, le projecteur risque de tomber et causer de graves blessures et (ou) des dommages.

#### **Demander à un technicien qualifié d'installer le projecteur par exemple s'il est installé au plafond.**

- Si l'installation n'est pas faite correctement, cela peut entraîner des blessures ou des chocs électriques.
- Ne pas utiliser un support de montage au plafond qui n'est pas agréé.

#### **Si de l'eau ou des objets étrangers pénètrent dans le projecteur, si le projecteur tombe, ou si le boîtier est endommagé, débrancher immédiatement la fiche du cordon d'alimentation de la prise de courant.**

- Si l'on continue d'utiliser le projecteur dans cette condition, cela peut entraîner un incendie ou des chocs électriques.
- S'adresser à un centre technique agréé pour que les réparations nécessaires puissent être faites.

#### **Ne pas surcharger la prise de courant.**

 Si l'alimentation est surchargée (par exemple, par l'utilisation de trop d'adaptateurs), cela risque de faire surchauffer le projecteur et peut entraîner un incendie.

#### **Ne jamais entreprendre toute modification quelconque ou démontage du projecteur.**

- Des hautes tensions qui peuvent causer de graves blessures sont présentes à l'intérieur du projecteur.
- Pour toute inspection, réglage ou réparation, s'adresser à un centre technique agréé.

#### **Nettoyer la fiche du cordon d'alimentation régulièrement afin d'éviter toute accumulation de poussière.**

- Si de la poussière s'accumule sur la fiche du cordon d'alimentation, l'humidité peut endommager l'isolant et entraîner un incendie. Débrancher la fiche du cordon d'alimentation de la prise de courant et l'essuyer avec un tissu sec.
- Si le projecteur n'est pas utilisé pendant une période prolongée, débrancher la fiche du cordon d'alimentation de la prise de courant.

#### **Ne pas manipuler le cordon d'alimentation avec les mains mouillées.**

Cela peut entraîner des chocs électriques.

#### **Brancher la fiche du cordon d'alimentation fermement dans la prise de courant.**

- Si la fiche n'est pas complètement insérée, cela peut entraîner des chocs électriques ou la faire surchauffer.
- Si la fiche est endommagée ou la plaque de la prise desserrée, celles-ci ne devraient pas être utilisées.

#### **Ne pas placer le projecteur sur des surfaces instables.**

 Si le projecteur est placé sur une surface qui est inclinée ou instable, il risque de tomber ou de se renverser et cela peut causer des blessures ou des dommages.

#### **Ne pas placer le projecteur dans l'eau ou ne pas le laisser se mouiller.**

 Sinon cela peut causer un incendie ou des chocs électriques.

#### **Faire attention à ne pas endommager le cordon d'alimentation.**

- Ne pas endommager le cordon d'alimentation, ne pas le modifier, ne pas le placer sous des objets lourds, ne pas le chauffer, ne pas le placer près d'objets chauffants, ne pas le tordre, ne pas le plier ou le tirer excessivement et ne pas le rouler en boule.
- Si le cordon d'alimentation est endommagé, cela peut entraîner un incendie et des chocs électriques.
- Si le cordon d'alimentation est endommagé, le faire réparer par un centre technique agréé.

#### **Ne pas placer le projecteur sur des matériaux comme du tapis ou du tissu éponge.**

 Cela peut provoquer une surchauffe du projecteur, pouvant entraîner des brûlures, un incendie ou endommager le projecteur.

#### **Ne pas placer des récipients de liquide sur le projecteur.**

- Si de l'eau se renverse sur le projecteur ou pénètre dans celui-ci, il y aura risque d'incendie ou d'électrocution.
- Si de l'eau entre à l'intérieur du projecteur, entrer en contact avec un centre technique agréé.

#### **Ne pas mettre d'objets étrangers dans le projecteur.**

 Ne pas insérer d'objets métalliques ou inflammables dans les orifices de ventilation ou les faire tomber sur le projecteur, car cela peut causer un incendie ou des chocs électriques.

#### **Veiller à ce que les bornes + et – des piles n'entrent pas en contact avec des objets métalliques tels que colliers ou épingles à cheveux.**

- Sinon, les piles risquent de fuir, de surchauffer, d'exploser ou de prendre feu.
- Ranger les piles dans un sac en plastique, et ne pas les ranger à proximité d'objets métalliques.

#### **Ne jamais entrer en contact direct avec le liquide des piles.**

- Le liquide risquerait en effet de causer de sérieuses blessures cutanées. Rincer immédiatement à l'eau courante toute trace du liquide des piles puis consulter au plus vite un médecin.
- Toute pénétration du liquide dans l'oeil risque de même de causer la cécité ou d'autres lésions graves. Eviter dans ce cas à tout prix de vous frotter les yeux, et rincez-les immédiatement à l'eau courante avant de consulter au plus vite un médecin.

#### **Pendant un orage, ne pas toucher le projecteur ou le câble.**

Il y a risque d'électrocution.

#### **Ne pas utiliser l'appareil dans un bain ou une douche.**

Il y a risque d'incendie ou d'électrocution.

#### **Veillez à ce que le faisceau lumineux n'éclaire pas directement votre peau pendant que vous utilisez le projecteur.**

 Une lumière intense est émise par l'objectif du projecteur. Si vous vous placez dans ce faisceau lumineux, celui-ci risquera de vous blesser ou de vous abîmer la peau.

#### **Ne pas regarder directement dans l'objectif pendant que le projecteur fonctionne.**

- Une lumière intense est émise par l'objectif du projecteur. Si l'on regarde directement dans cette lumière, elle risque de causer des blessures et de graves lésions aux yeux.
- Veiller particulièrement à ce que les enfants ne regardent pas dans l'objectif. En outre, éteindre le projecteur si on le laisse sans surveillance.

#### **Ne pas placer les mains ou autres objets près de l'orifice de sortie d'air.**

 De l'air chaud sort par l'orifice de sortie d'air. Ne pas placer les mains, le visage ou d'autres objets qui ne peuvent résister à la chaleur près de cette sortie d'air [laisser un espace d'au moins 50 cm], sinon des brûlures ou des dommages risqueraient de s'ensuivre.

### <span id="page-8-0"></span>**MISES EN GARDE**

#### **Ne pas obstruer les orifices d'entrée et de sortie d'air.**

- Cela risque de faire surchauffer le projecteur, et causer un incendie ou endommager le projecteur.
- Ne pas installer le projecteur dans des endroits étroits, mal ventilés tels que des placards ou des étagères.
- Ne pas placer le projecteur sur des tissus ou du papier, ces matériaux peuvent être aspirés dans l'orifice d'entrée d'air.

#### **Ne pas installer le projecteur dans des endroits humides ou poussiéreux ou dans des endroits où le projecteur peut entrer en contact avec des fumées grasses ou de la vapeur.**

 L'utilisation du projecteur dans de telles conditions peut causer un incendie, des chocs électriques ou une détérioration du boîtier en plastique. Une détérioration du plastique risquerait en effet d'entraîner une chute du projecteur en cas d'installation au plafond.

#### **Ne jamais utiliser le projecteur dans un environnement à hautes températures, par exemple à proximité d'un radiateur ou directement soumis aux rayons du soleil.**

 Le non-respect de cette mise en garde risquerait de causer un incendie , un dysfonctionnement ou une détérioration du plastique.

#### **Ne pas utiliser le projecteur à l'air libre.**

Ce projecteur a été conçu pour une utilisation en intérieurs.

#### **Pour débrancher le cordon d'alimentation, tenir la fiche et non pas le cordon.**

 Si le cordon d'alimentation est tiré, le cordon sera endommagé et cela peut causer un incendie, des courts-circuits ou des chocs électriques sérieux.

#### **Débrancher toujours tous les câbles avant de déplacer le projecteur.**

 Le fait de déplacer le projecteur avec des câbles branchés peut endommager les câbles, ce qui pourrait causer un incendie ou des chocs électriques.

#### **Ne pas placer d'objets lourds sur le projecteur.**

 Cela peut déséquilibrer le projecteur et le faire tomber, ce qui peut entraîner des dommages ou des blessures.

#### **Le remplacement de la lampe ne doit être effectué que par un technicien qualifié.**

- La lampe a une pression interne élevée. Si elle est manipulée incorrectement, une explosion peut s'ensuivre.
- La lampe peut être facilement endommagée si elle est heurtée contre des objets durs ou si on la laisse tomber et des blessures et des mauvais fonctionnements peuvent s'ensuivre.

#### **Lors du remplacement de la lampe, la laisser refroidir pendant au moins une heure avant de la manipuler.**

 Le couvercle de la lampe devient très chaud, et on risque de se brûler si on le touche.

#### **Avant de remplacer la lampe, veiller à débrancher la fiche du cordon d'alimentation de la prise de courant.**

Il y a risque d'électrocution ou d'explosion.

#### **Ne pas laisser des enfants ou des animaux domestiques toucher la télécommande.**

 Après avoir utilisé la télécommande, la ranger hors de portée des enfants ou des animaux domestiques.

**Ne pas court-circuiter, chauffer ou démonter les piles, et ne pas les mettre dans l'eau ou dans le feu.**

 Si l'on insère des piles d'un type différent, elles risqueront d'exploser ou de fuir, ce qui peut causer un incendie, des blessures ou une contamination du logement des piles et de la zone environnante.

#### **Lorsqu'on insère les piles, veiller à ce que les polarités (+ et –) soient bien respectées.**

 Si l'on insère les piles incorrectement, elles risqueront d'exploser ou de fuir, ce qui peut causer un incendie, des blessures ou une contamination du logement des piles et de la zone environnante.

#### **Utiliser uniquement les piles spécifiées.**

 Si l'on insère des piles d'un type différent, elles risqueront d'exploser ou de fuir, ce qui peut causer un incendie, des blessures ou une contamination du logement des piles et de la zone environnante.

#### **Ne jamais mélanger des piles neuves et usagées.**

 Si l'on insère les piles incorrectement ou de manière incorrecte, elles risqueront d'exploser ou de fuir, ce qui peut causer un incendie, des blessures ou une contamination du logement des piles et de la zone environnante.

#### **Retirer les piles usées de la télécommande au plus vite.**

**FRANCHITE**<br> **FRANCO**<br> **FRANC**<br> **FRANC**<br> Si vous laissez des piles usagées dans la télécommande pendant une longue période, cela risque de provoquer des fuites, une hausse anormale de la température interne ou une explosion.

#### **Retirer rapidement les piles de la télécommande.**

- Toute accumulation de poussières ou d'humidité au niveau du connecteur principal risquerait d'endommager l'isolation électrique, ce qui pourrait causer un incendie.
- Le fait de laisser des piles à l'intérieur de la télécommande pourrait causer une détérioration de l'isolation, des fuites de courant ou même une explosion, ce qui pourrait entraîner un incendie.

### **Précautions de sécurité**

#### **Ne pas peser de tout son poids sur ce projecteur.**

- On risque de tomber ou de casser l'appareil, ce qui peut causer des blessures.
- Veiller tout particulièrement à ce que les enfants ne se tiennent pas debout ou ne s'asseyent pas sur le projecteur.

#### **Débrancher la fiche du cordon d'alimentation de la prise de courant comme mesure de sécurité avant d'effectuer tout nettoyage.**

Sinon cela peut causer des chocs électriques.

**Si la lampe s'est cassée, ventiler immédiatement la pièce. Ne pas toucher ni approcher le visage des morceaux cassés.**

- **FRANCIS Internations CONVENTS International Precent de Sussement Causer destaction of Sussement Causer Causer Causer Causer Causer Causer Causer Causer Causer Causer Causer Causer Causer Causer Causer Causer Causer C**  Le non respect de cette consigne peut entraîner l'absorption du gaz par l'utilisateur. Ce gaz se dégage lorsque la lampe est cassée et il contient presque autant de mercure qu'une lampe fluorescente, de plus les morceaux cassés peuvent provoquer des blessures.
	- Si vous pensez avoir inhalé du gaz ou que du gaz a pénétré dans votre bouche ou dans vos yeux, contactez un médecin immédiatement.
	- S'adresser au revendeur pour le remplacement de la lampe et l'inspection de l'intérieur du projecteur.

#### **Demander à un centre technique agréé de nettoyer l'intérieur du projecteur au moins une fois par an.**

- S'il n'est pas nettoyé et que de la poussière s'accumule à l'intérieur du projecteur, cela peut causer un incendie ou des problèmes de fonctionnement.
- Il est recommandé de nettoyer l'intérieur du projecteur avant l'arrivée de la saison humide. Demander au centre technique agréé le plus proche de nettoyer le projecteur lorsque cela est requis. Se renseigner auprès du centre technique agréé pour le coût du nettoyage.

**Nous faisons tous les efforts possibles afin de préserver l'environnement. Prière de rapporter l'appareil, s'il n'est pas réparable, à votre revendeur ou à un centre de recyclage.**

### <span id="page-9-0"></span>**Précautions lors du transport**

#### **Ne pas soumettre le projecteur à des vibrations ou des chocs excessifs.**

- L'objectif du projecteur doit être manipulé avec soin.
- Placer le couvercle sur l'objectif lors du transport du projecteur.

**Lors du transport du projecteur, bien le tenir par le bas.**

 Ne pas tenir le projecteur par les pieds de réglage ou le couvercle supérieur pour le déplacer car cela pourrait l'endommager.

### <span id="page-9-1"></span>**Précautions lors de l'installation**

#### **Éviter de l'installer dans les endroits sujets à des vibrations ou à des chocs.**

 Les pièces internes peuvent être endommagées, ce qui peut causer des pannes ou des accidents.

#### **Éviter d'installer le projecteur à des endroits sujets à des changements de température brusques, à proximité d'un climatiseur ou d'un matériel d'éclairage.**

 La durée de vie de la lampe risquerait d'être réduite, ou le projecteur risquerait de s'éteindre.Voir « [TEMP](#page-40-2) [Indicateur » à la page 41.](#page-40-2)

#### **Ne pas installer le projecteur près de lignes d'alimentation électrique à haute tension ou de moteurs.**

 Le projecteur peut être soumis à des interférences électromagnétiques.

**Si le projecteur est installé au plafond, demander à un technicien qualifié de faire tous les travaux d'installation.**

- Il faut acheter le kit d'installation séparé (numéro de modèle: ET-PKF100H, ET-PKF100S). En outre, tous les travaux d'installation doivent être exécutés uniquement par un technicien qualifié.
- [Voir « Protections du support de montage au plafond » à la](#page-43-1)  [page 44](#page-43-1) pour plus de détails à propos de l'installation du **Câble de sécurité**.

#### **Si l'on utilise ce projecteur à un endroit élevé (audessus de 1 400 m), régler MONTAGNE sur OUI. [Voir](#page-37-3)  [« MONTAGNE » à la page 38](#page-37-3).**

 Le non-respect de ces consignes peut entraîner un dysfonctionnement ou peut raccourcir la durée de vie de la lampe ou d'autres composants.

### <span id="page-10-0"></span>**Précautions lors de l'utilisation**

#### **Afin d'obtenir la meilleure qualité d'image**

 Fermer les rideaux ou les volets de toutes les fenêtres et éteindre les lampes fluorescentes situées à proximité de l'écran afin que la lumière extérieure ou la lumière des lampes intérieures n'éclaire pas l'écran.

#### <span id="page-10-1"></span>**Ne pas toucher aux surfaces de l'objectif ou du verre avant avec les mains nues.**

 Si la surface de l'objectif est salie par des empreintes digitales ou autre, celles-ci seraient agrandies et projetées sur l'écran. De plus, refermer le **Couvercle du panneau avant** lorsque le projecteur n'est pas utilisé.

#### **Affichage à cristaux liquides**

- Ne pas projeter la même image pendant une longue durée, car elle risquerait de former une après-image sur l'affichage à cristaux liquides.
- L'affichage à cristaux liquides du projecteur a été fabriqué en utilisant une technologie de haute précision afin d'offrir une image très détaillée. Il est possible que parfois quelques pixels figés apparaissent sur l'écran sous forme de points fixes bleus, verts ou rouges. Il est alors recommandé d'éteindre le projecteur puis de le rallumer environ 1 heure après. Bien noter que ceci n'affecte pas le bon fonctionnement de votre LCD.

#### **Ce projecteur est équipé d'une lampe au mercure sous haute pression, dont les principales caractéristiques sont :**

- La luminosité de la lampe dépend de sa durée d'utilisation.
- Les chocs et éclats risquent d'endommager ou de réduire la durée de vie de la lampe.
- Un risque d'explosion réduit existe pendant la durée d'utilisation du projecteur.
- La lampe risque d'exploser si son utilisation dépasse la durée recommandée de remplacement de la lampe.
- La durée de vie de la lampe dépend de ses caractéristiques, des conditions d'utilisation et de l'environnement d'installation. Par exemple, une utilisation en continu du projecteur pendant plus de 10 heures, ou des fréquentes mises en marche/arrêt risquent d'avoir un effet particulièrement négatif sur la durée de vie de la lampe.

#### **Écran**

 N'appliquer aucun produit volatil qui risque de décolorer l'écran, et veiller à ce que l'écran ne soit pas sale ou endommagé.

#### **Composants optiques**

 En cas d'utilisation quotidienne du projecteur pendant 6 heures ou plus, les composants optiques devront être remplacés en moins d'1 an.

### **Accessoires**

Vérifier que tous les accessoires présentés ci-dessous ont été inclus avec votre projecteur.

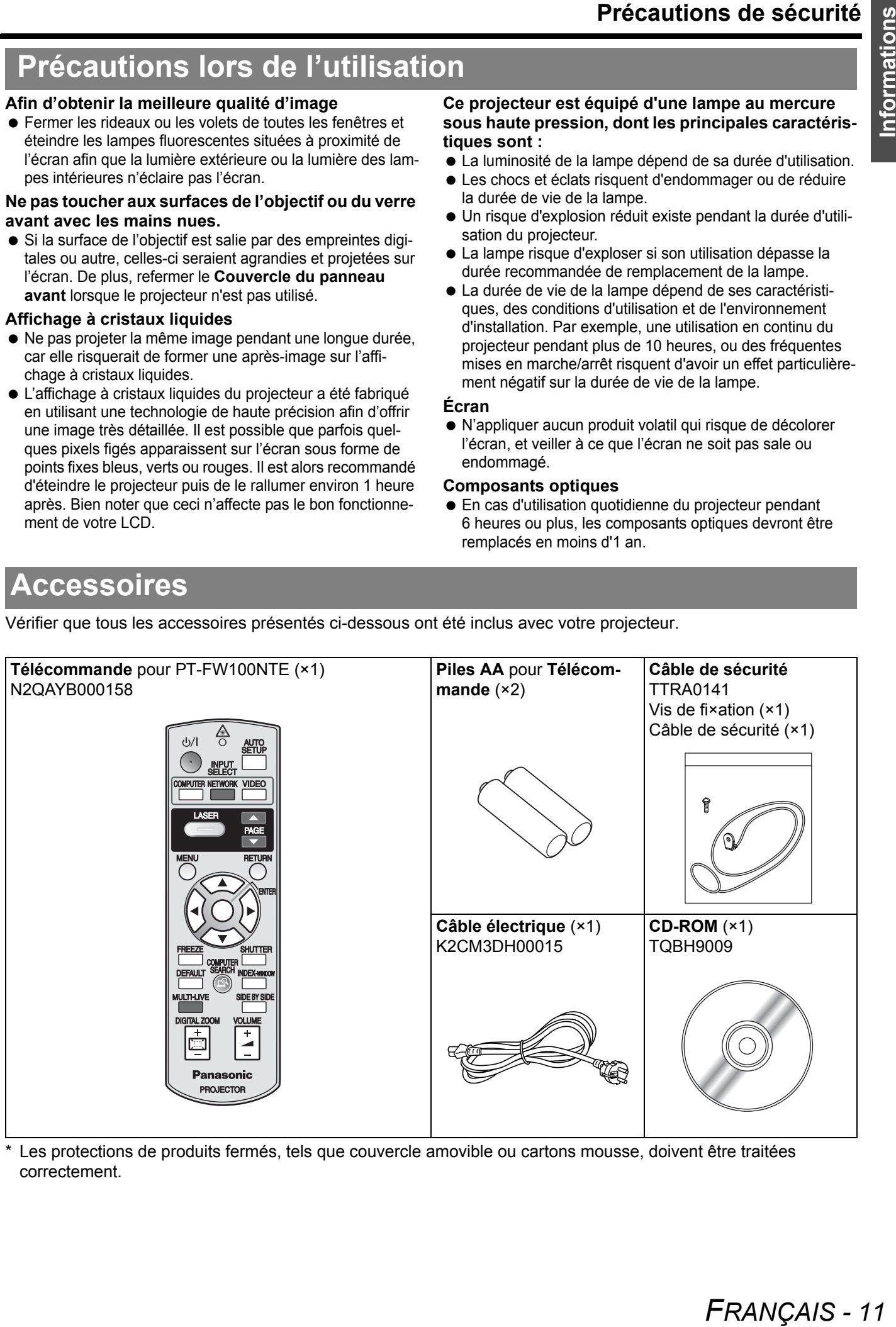

Les protections de produits fermés, tels que couvercle amovible ou cartons mousse, doivent être traitées correctement.

# <span id="page-11-0"></span>**A lire avant toute utilisation**

### <span id="page-11-2"></span><span id="page-11-1"></span>**Configuration minimale de l'écran**

Un menu de configuration minimale de l'écran s'affiche au lancement de la première projection.

#### J **LANGAGE**

#### Sélectionner la langue désirée.

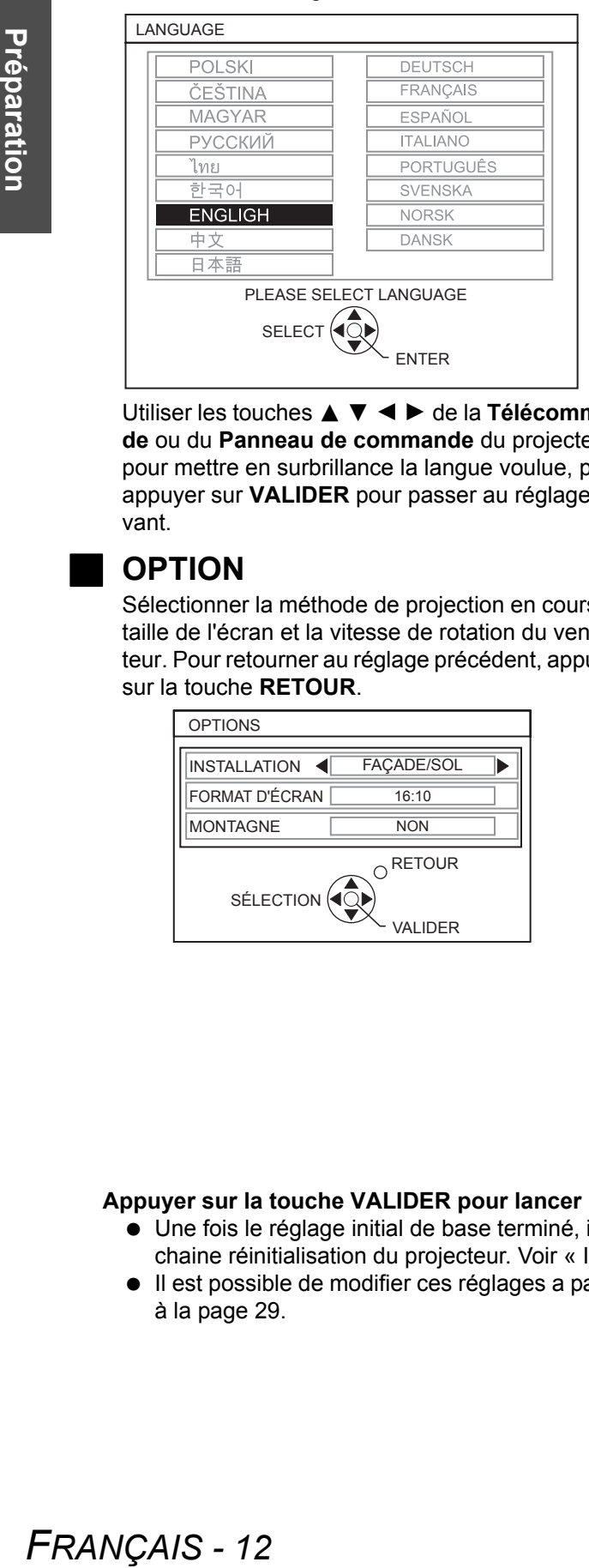

Utiliser les touches **A ▼ < ▶** de la **Télécommande** ou du **Panneau de commande** du projecteur pour mettre en surbrillance la langue voulue, puis appuyer sur **VALIDER** pour passer au réglage suivant.

#### **OPTION**

Sélectionner la méthode de projection en cours, la taille de l'écran et la vitesse de rotation du ventilateur. Pour retourner au réglage précédent, appuyer sur la touche **RETOUR**.

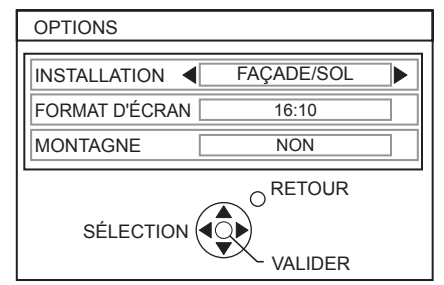

#### **INSTALLATION**

Appuyer sur les touches  $\blacktriangleleft \blacktriangleright$ 

de la **Télécommande** ou du **Panneau de commande** sur le projecteur pour sélectionner la méthode d'installation utilisée. Appuyer sur  $\nabla$  pour passer au paramètre **MONTAGNE**.

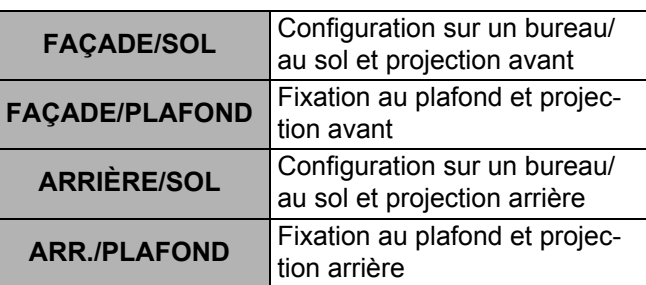

#### **FORMAT D'ÉCRAN**

Sélectionnez la taille de l'écran voulue en appuyant  $\text{sur } \blacktriangleleft \blacktriangleright$ .

- **16:10** En cas de projection sur un écran 16:10 ou 4:3.
- **16:9** En cas de projection sur un écran 16:9.

#### **MONTAGNE**

Si l'on utilise ce projecteur à un endroit élevé, le paramètre **MONTAGNE** devra être réglé sur **OUI** pour que la vitesse du ventilateur soit plus rapide. Appuyer sur  $\blacktriangleleft$   $\blacktriangleright$  pour sélectionner l'option désirée. Pour retourner au réglage **INSTALLATION**, appuyer sur  $\blacktriangle$ .

- 
- **NON** La vitesse de rotation du ventilateur est lente.
- **OUI** La vitesse de rotation du ventilateur est rapide.

#### **REMARQUE :**

- A 1400 m (4 593 ft) au-dessus du niveau de la mer, le paramètre devra être réglé sur **OUI**.
- L'intensité sonore du bruit du ventilateur dépend du paramètre **MONTAGNE**.

#### **Appuyer sur la touche VALIDER pour lancer la projection.**

- Une fois le réglage initial de base terminé, il ne sera plus nécessaire de le faire à nouveau jusqu'à la prochaine réinitialisation du projecteur. [Voir « INITIALISER TOUT » à la page 38.](#page-37-4)
- Il est possible de modifier ces réglages a partir de **MENU PRINCIPAL**. [Voir « Navigation dans les menus »](#page-28-0)  [à la page 29.](#page-28-0)

# <span id="page-12-0"></span>**A propos de votre projecteur**

### <span id="page-12-12"></span><span id="page-12-2"></span><span id="page-12-1"></span>**Télécommande**

<span id="page-12-19"></span><span id="page-12-18"></span><span id="page-12-7"></span><span id="page-12-6"></span><span id="page-12-4"></span>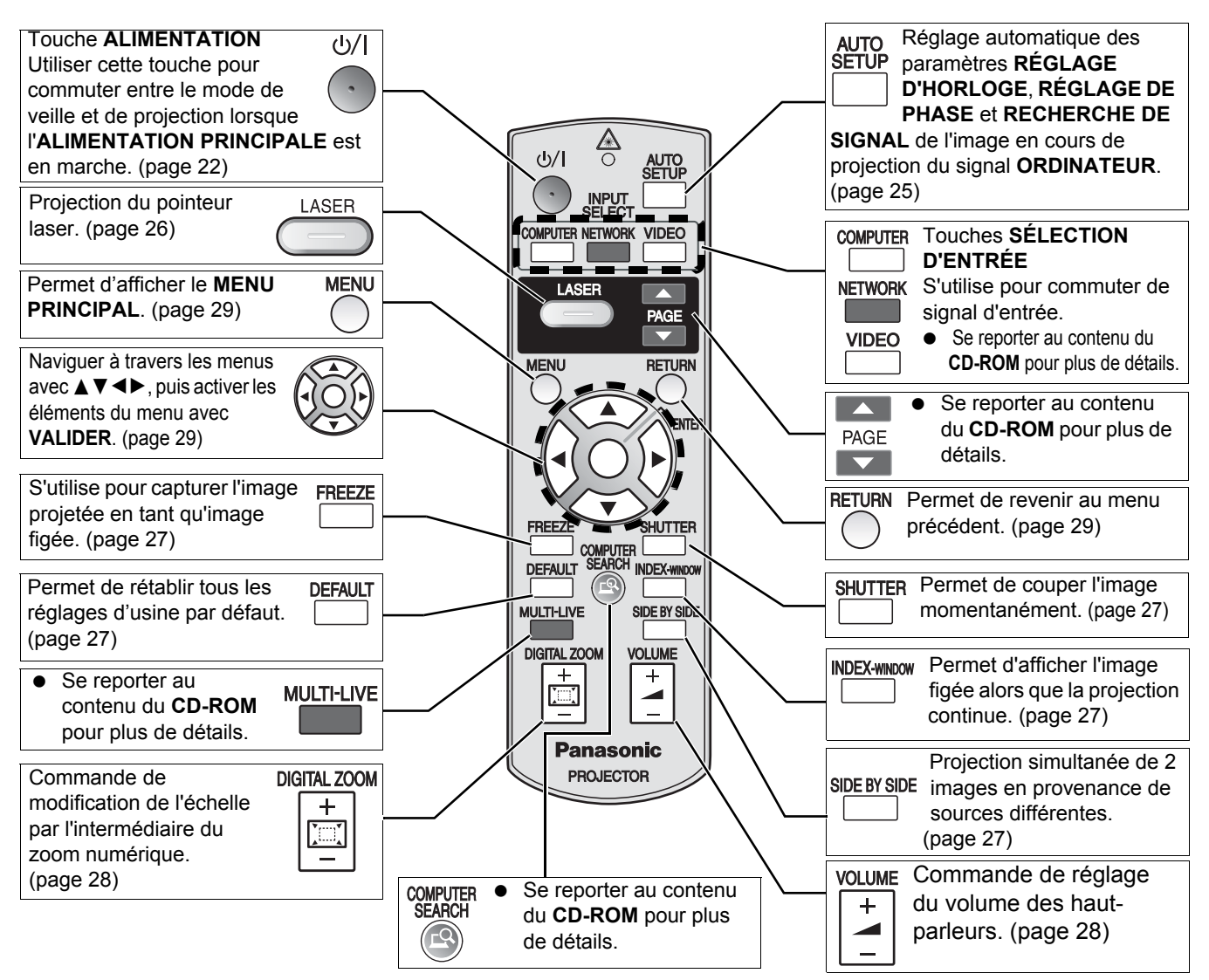

#### <span id="page-12-22"></span><span id="page-12-15"></span><span id="page-12-3"></span>**Compartiment des piles**

- 1. Appuyer sur la languette et soulever le couvercle.
- 2. Insérer les piles selon le schéma des polarités indiqué à l'intérieur.

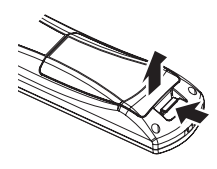

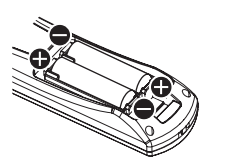

#### <span id="page-12-16"></span>**Vue de dessus**

Emetteurs du signal de commande de la télécommande et du faisceau laser. ([page 25\)](#page-24-4)

#### **REMARQUE :**

- Ne pas laisser tomber la **Télécommande**.
- Eviter le contact avec les liquides ou l'humidité.
- N'utiliser que des piles au manganèse ou alcalines dans la **Télécommande**.
- Ne jamais entreprendre toute modification quelconque ou démontage de la **Télécommande**. S'adresser à un centre technique agréé pour que les réparations nécessaires puissent être faites.
- Utiliser des piles alcalines ou au manganese avec la **Télécommande**.
- Ne jamais pointer le laser en direction des yeux d'une autre personne ou fixer vous-même directement le faisceau.
- • [Voir « Fonctionnement de la télécommande » à la page 25.](#page-24-3)

#### <span id="page-12-11"></span><span id="page-12-5"></span>**Fixation de la dragonne** Il est possible d'attacher une dragonne à la **Télécommande**.

<span id="page-12-17"></span>**Indicateur de télécommande** Si vous appuyez sur n'importe quelle touche à l'exception de la touche **ORDINATEUR**, l'**Indicateur de télécommande** clignotera. Si vous

**ORDINATEUR**, il restera allumé.

appuyez sur la touche

<span id="page-12-21"></span><span id="page-12-20"></span><span id="page-12-14"></span><span id="page-12-13"></span><span id="page-12-10"></span><span id="page-12-9"></span><span id="page-12-8"></span>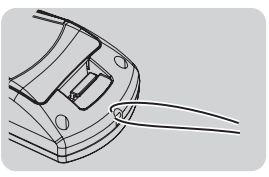

**Indicateur de télécommande**

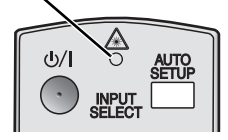

#### <span id="page-13-0"></span>**Projecteur**

#### <span id="page-13-17"></span><span id="page-13-16"></span><span id="page-13-13"></span><span id="page-13-8"></span><span id="page-13-7"></span><span id="page-13-6"></span><span id="page-13-4"></span><span id="page-13-2"></span><span id="page-13-1"></span>**Vue avant et de dessus**

<span id="page-13-12"></span><span id="page-13-5"></span>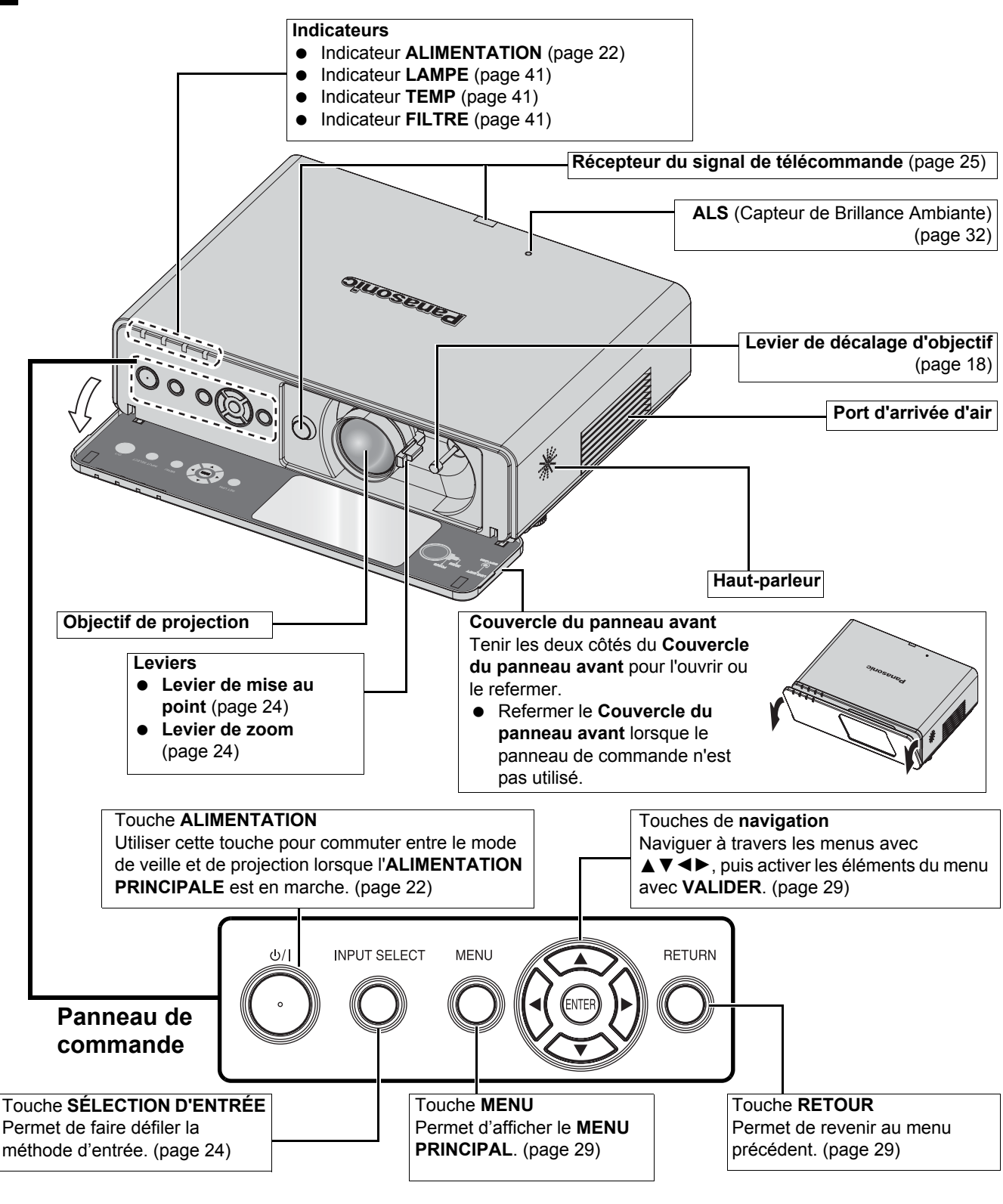

#### <span id="page-13-15"></span><span id="page-13-10"></span><span id="page-13-9"></span><span id="page-13-3"></span>**REMARQUE :**

- <span id="page-13-19"></span><span id="page-13-18"></span><span id="page-13-14"></span><span id="page-13-11"></span>• Ne jamais recouvrir les orifices d'aération ou placer un objet à moins de 50 cm (20") car ceci pourrait causer des incidents ou des blessures.
- Le **COUVERCLE DU PANNEAU AVANT** devra être refermé lorsque le projecteur n'est pas utilisé afin de protéger l'objectif.

*FRANÇAIS - 14*

<span id="page-14-14"></span><span id="page-14-11"></span><span id="page-14-9"></span><span id="page-14-3"></span><span id="page-14-2"></span><span id="page-14-1"></span>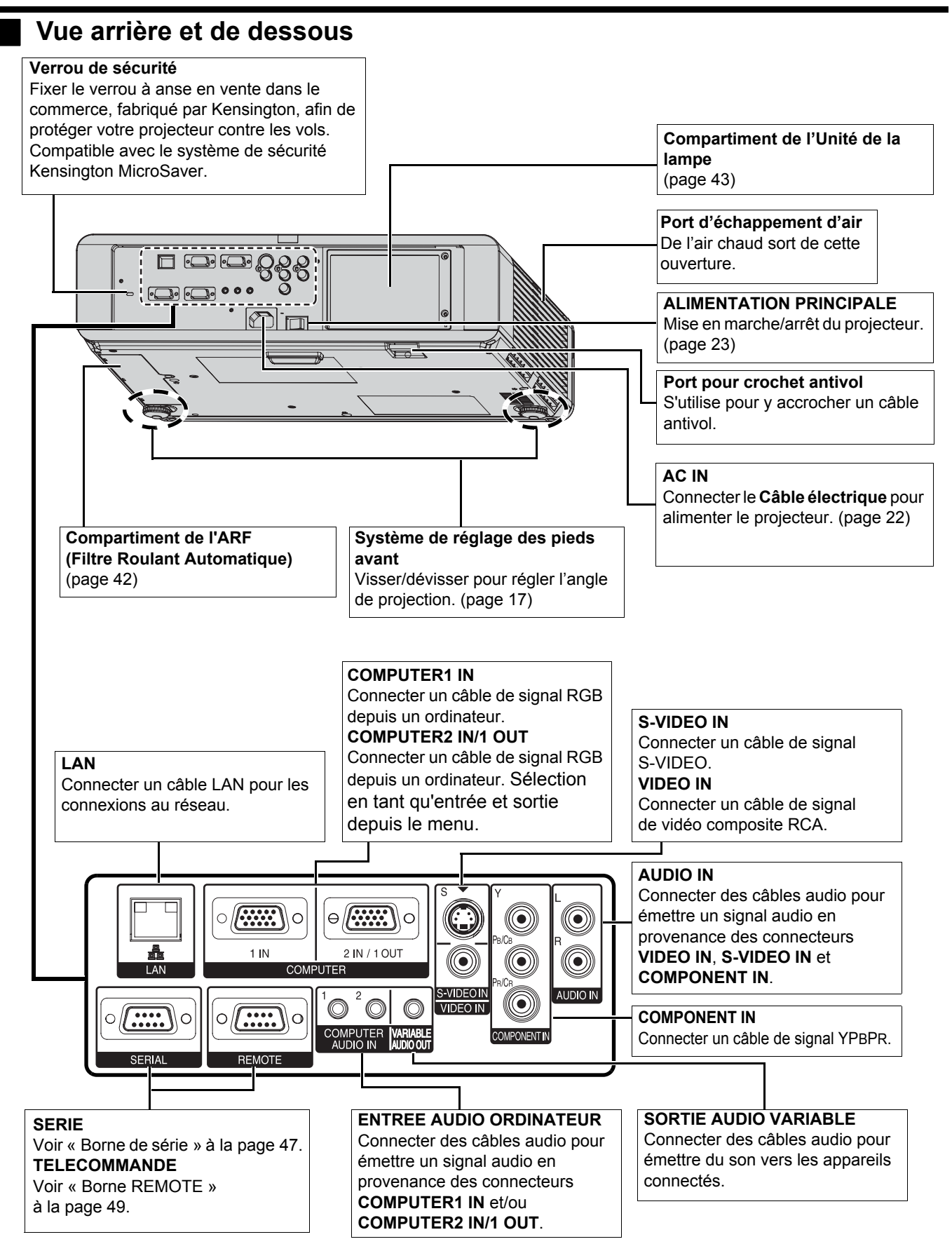

#### <span id="page-14-15"></span><span id="page-14-12"></span><span id="page-14-10"></span><span id="page-14-7"></span><span id="page-14-6"></span>**REMARQUE :**

- <span id="page-14-16"></span><span id="page-14-13"></span><span id="page-14-8"></span><span id="page-14-5"></span><span id="page-14-4"></span><span id="page-14-0"></span>• Ne jamais recouvrir les orifices d'aération ou placer un objet à moins de 50 cm (20") car ceci pourrait causer des incidents ou des blessures.
- Lorsqu'un câble est connecté au connecteur **SORTIE AUDIO VARIABLE**, le haut-parleur intégré sera désactivé.

# <span id="page-15-2"></span><span id="page-15-0"></span>**Installation**

### <span id="page-15-3"></span><span id="page-15-1"></span>**Taille de l'écran et distance de projection**

Il est possible d'ajuster le format de projection à l'aide du zoom 2.0x de l'objectif. Calculer et définir la distance de projection comme ceci.

Image projetée

<span id="page-15-4"></span>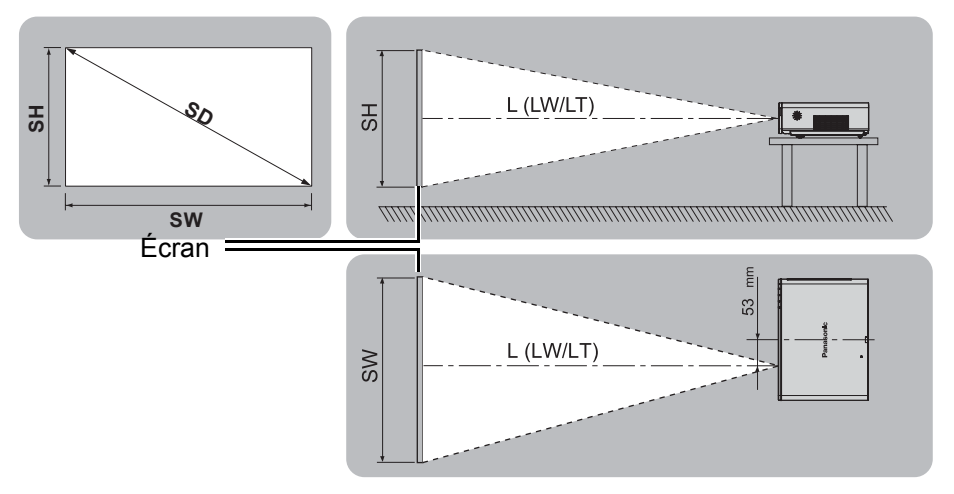

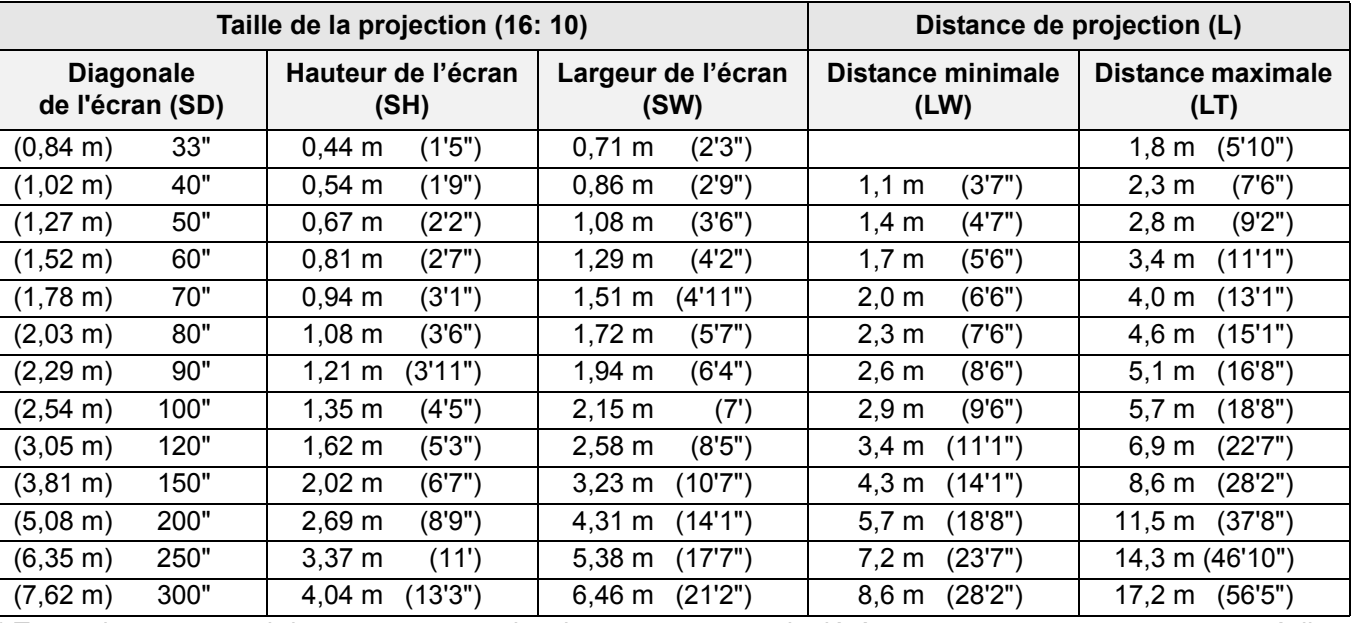

Toutes les mesures ci-dessus sont approximatives et peuvent varier légèrement par rapport aux mesures réelles.

#### <span id="page-15-5"></span>J **Méthodes de calcul pour les dimensions de l'écran**

Il est possible de calculer des dimensions plus précises à l'aide de la diagonale de l'écran.

**SW (m) = SD (") × 0.0215 SH (m) = SD (") × 0.0135**

**LW (m) = 0,0289 × SD (") - 0.046 LT (m) = 0,0576 × SD (") - 0.061**

\* Les résultats ci-dessus sont approximatifs et peuvent varier légèrement par rapport aux mesures réelles.

#### **REMARQUE :**

- Voir [page 52](#page-51-2) pour la taille d'écran et distance de projection 4:3/16:9.
- Ne pas utiliser le projecteur dans une position surélevée ni penchée horizontalement, car cela pourrait provoquer des dysfonctionnements.
- S'assurer que la surface de l'objectif du projecteur est parallèle à l'écran. Vous pouvez incliner le corps du projecteur d'environ ± 30° verticalement. Une inclinaison trop importante pourrait réduire la durée de vie des composants.
- $+30$  $-30$
- Pour une meilleure qualité d'image de projection, installer l'écran à l'écart de la lumière directe du soleil ou de l'éclairage de la pièce. Fermer les volets ou les rideaux pour bloquer la lumière.

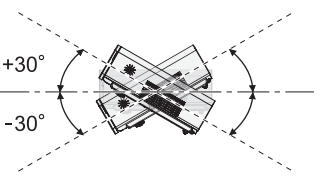

### *FRANÇAIS - 16*

### <span id="page-16-3"></span><span id="page-16-0"></span>**Méthode de projection**

Vous pouvez utiliser le projecteur en suivant l'une des 4 méthodes de projection suivantes. Pour sélectionner la méthode souhaitée dans le projecteur, [Voir « INSTALLATION » à la page 37.](#page-36-8)

#### **Configuration sur un bureau/ au sol et projection avant**

**Configuration sur un bureau/ au sol et projection arrière**

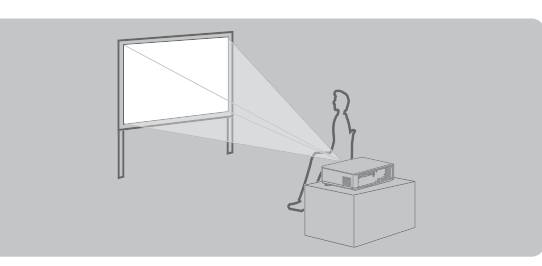

**INSTALLATION** : FAÇADE/SOL **INSTALLATION** : ARRIÈRE/SOL **Fixation au plafond et projection avant**

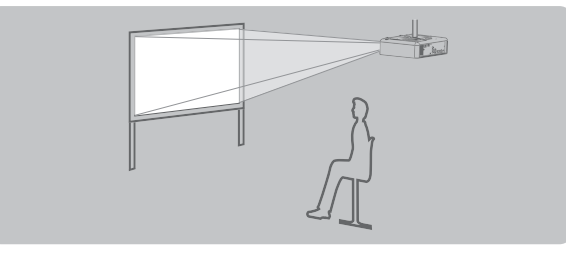

**INSTALLATION** : FAÇADE/PLAFOND **INSTALLATION** : ARR. /PLAFOND

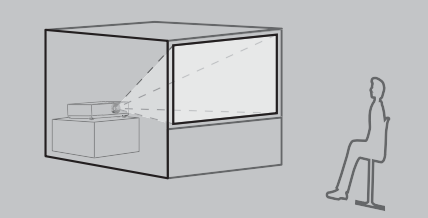

# **Fixation au plafond et projection arrière**

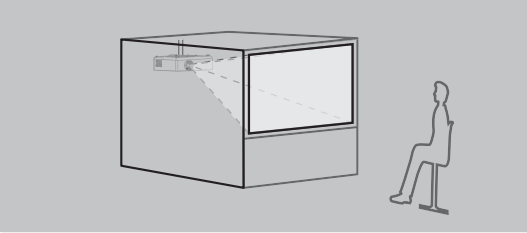

#### **REMARQUE :**

- Un écran translucide est requis pour les projections de façade arrière.
- Lors de la fixation du projecteur au plafond, il faut utiliser le support de fixation au plafond, disponible en option (ET-PKF100H, ET-PKF100S).
- • [Voir « Protections du support de montage au plafond » à la page 44.](#page-43-1)

### <span id="page-16-2"></span><span id="page-16-1"></span>**Système de réglage des pieds avant et angle de projection**

Il est possible d'ajuster l'angle d'inclinaison du projecteur en vissant/dévissant les pieds de réglage situés à l'avant du projecteur. [Voir « Position de l'image » à la page 24.](#page-23-3)

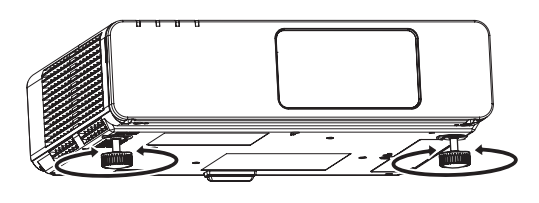

<span id="page-16-4"></span>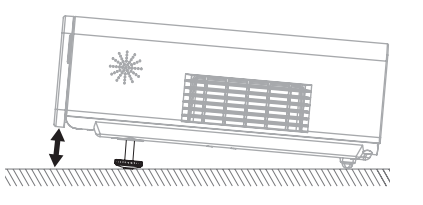

#### **REMARQUE :**

- De l'air chaud sort du **Port d'échappement d'air**. Ne pas toucher directement le **Port d'échappement d'air**.
- Si une distorsion de trapèze se produit, [voir « CORRECTION DE TRAPÈZE » à la page 34.](#page-33-6)
- Le paramètre **AUTOMATIQUE** ne pourra pas être sélectionné avec certains types de signaux au niveau des bornes /**VIDÉO**/**COMPONENT**.

#### **Installation**

### <span id="page-17-1"></span><span id="page-17-0"></span>**Position et commutation de l'objectif**

Si le projecteur n'est pas placé juste en face du centre de l'écran, il est alors possible d'ajuster la position de l'image projetée en déplaçant le **Levier de décalage d'objectif** dans la plage de commutation de l'objectif.

#### <span id="page-17-2"></span>J **Réglage du Levier de décalage d'objectif**

- 1. Ouvrir le **Couvercle du panneau avant**.
- 2. Visser le **Levier de décalage d'objectif** dans le sens inverse des aiguilles d'une montre pour le déverrouiller.
- 3. Ajuster la position de l'image projetée à l'aide du **Levier de décalage d'objectif**.
- 4. Visser le **Levier de décalage d'objectif** dans le sens des aiguilles d'une montre pour le verrouiller.

#### Q **Commutation horizontale**

Il est possible d'excentrer horizontalement l'objectif du projecteur jusqu'à 24% par rapport à l'écran, puis ajuster l'image à l'aide du **Levier de décalage d'objectif**.

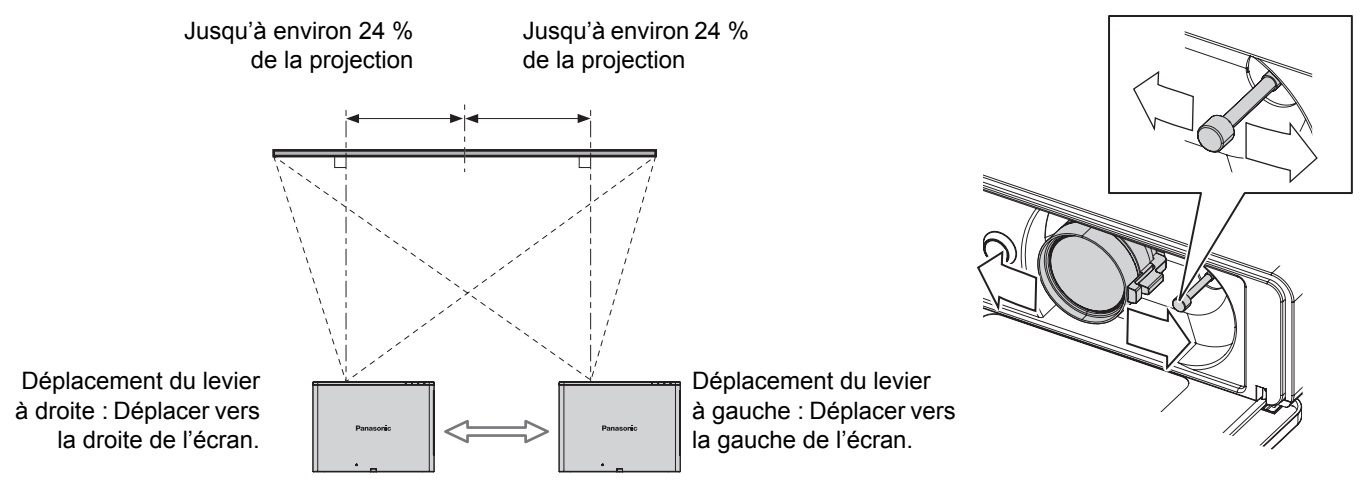

#### Q **Commutation verticale**

Il est possible d'excentrer verticalement l'objectif du projecteur jusqu'à 51% par rapport à l'écran, puis ajuster l'image à l'aide du **Levier de décalage d'objectif**.

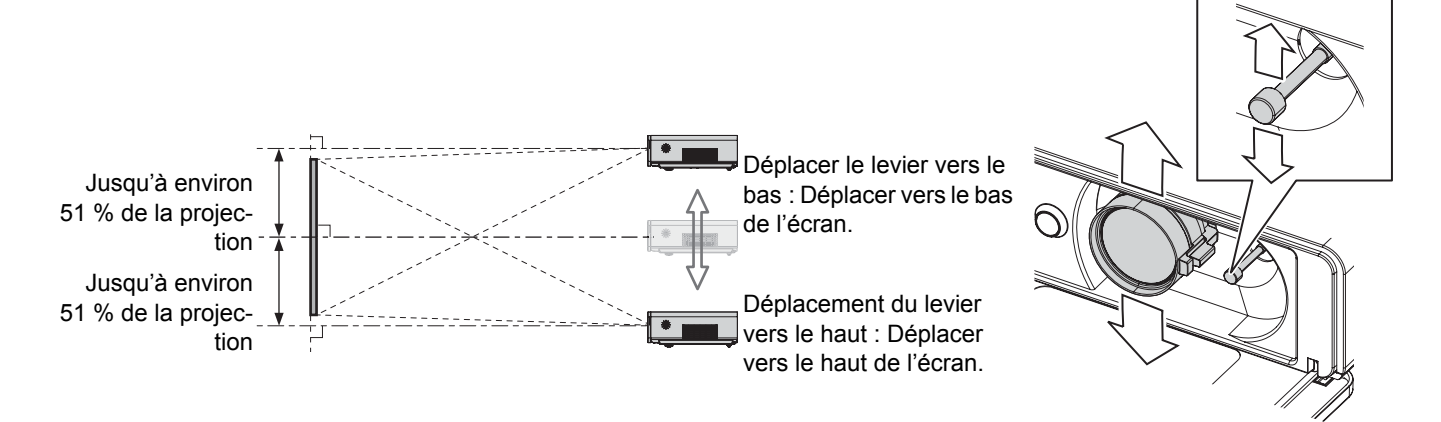

*FRANÇAIS - 18*

#### Plage de position du projecteur

Il est possible de positionner l'écran par rapport au projecteur en considérant les différentes possibilités de décalage de l'objectif. [Voir « Position de l'image » à la page 24.](#page-23-3)

#### Q **Lorsque la position de l'écran est fixe**

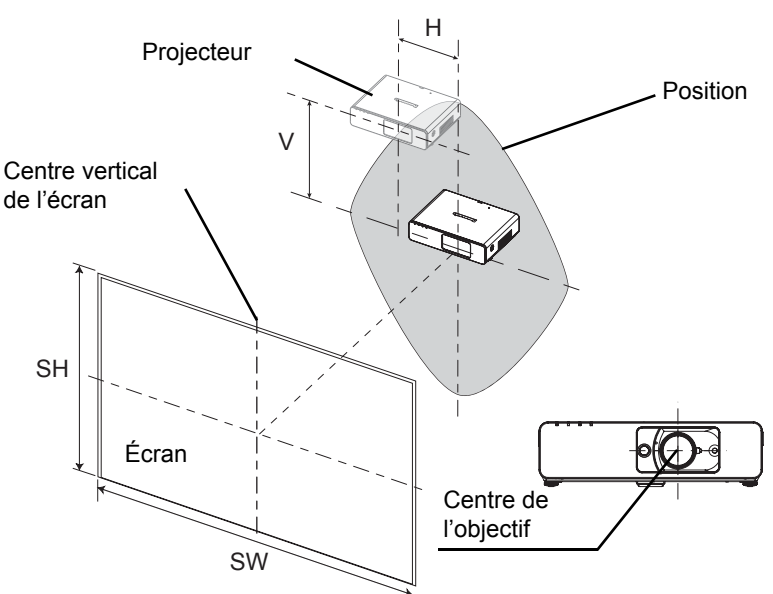

Q **Lorsque la position du projecteur est fixe**

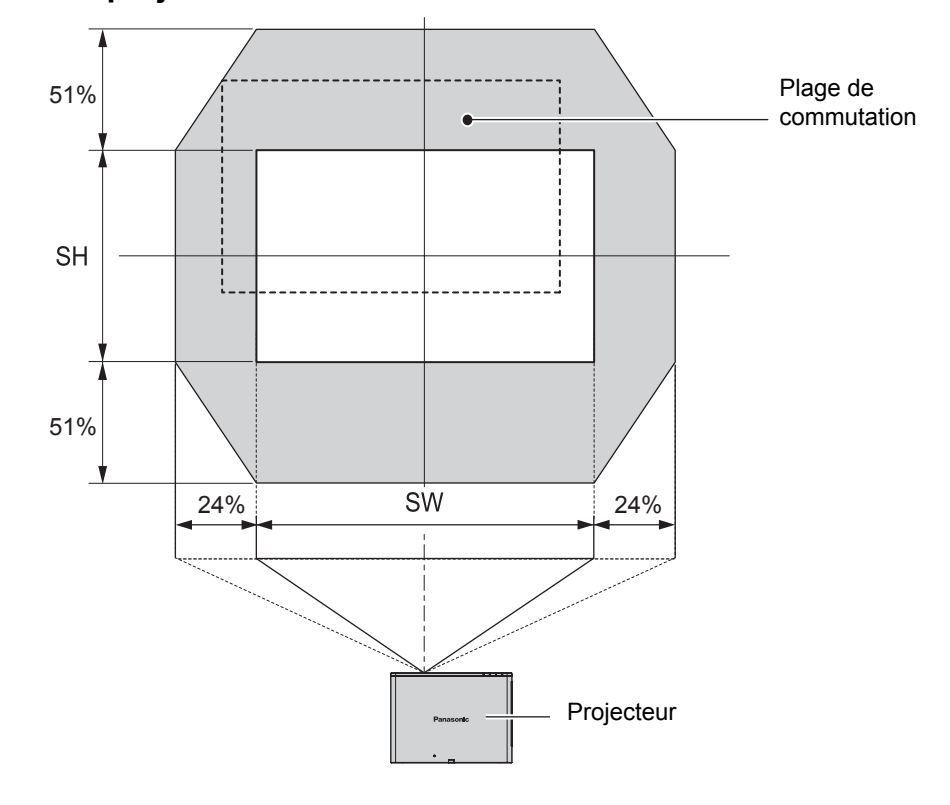

#### **REMARQUE :**

- Lorsque le projecteur est placé juste en face de l'écran et que le **Levier de décalage d'objectif** est centré, vous obtiendrez la meilleure qualité d'image de projection.
- Lorsque le **Levier de décalage d'objectif** est à la limite verticale de la plage de commutation, il est impossible de déplacer le levier vers la limite horizontale, tout comme lorsque le **Levier de décalage d'objectif** est à la limite horizontale de la plage de commutation, il est impossible de déplacer le levier vers la limite horizontale.
- Si le projecteur est incliné et que vous ajustez le paramètre **CORRECTION DE TRAPÈZE**, le centre de l'écran devra être à nouveau aligné par rapport à l'objectif.
- Ne jamais tirer trop fort sur le **Levier de décalage d'objectif** pendant le réglage.

# <span id="page-19-3"></span><span id="page-19-0"></span>**Connexions**

### <span id="page-19-1"></span>**Avant la connexion avec le projecteur**

- Lire et suivre les instructions de connexion et de fonctionnement de chaque périphérique.
- Les périphériques doivent être désactivés.
- Utiliser des câbles correspondant à chaque périphérique à connecter.
- Il est possible en effet que la qualité de l'image soit affectée par les sautillements du signal, et qu'une correction temporelle soit nécessaire afin de corriger le problème.
- Confirmer le type de signaux vidéos. [Voir « Liste des signaux compatibles » à la page 46.](#page-45-2)

### <span id="page-19-2"></span>**Branchement à plusieurs ordinateurs**

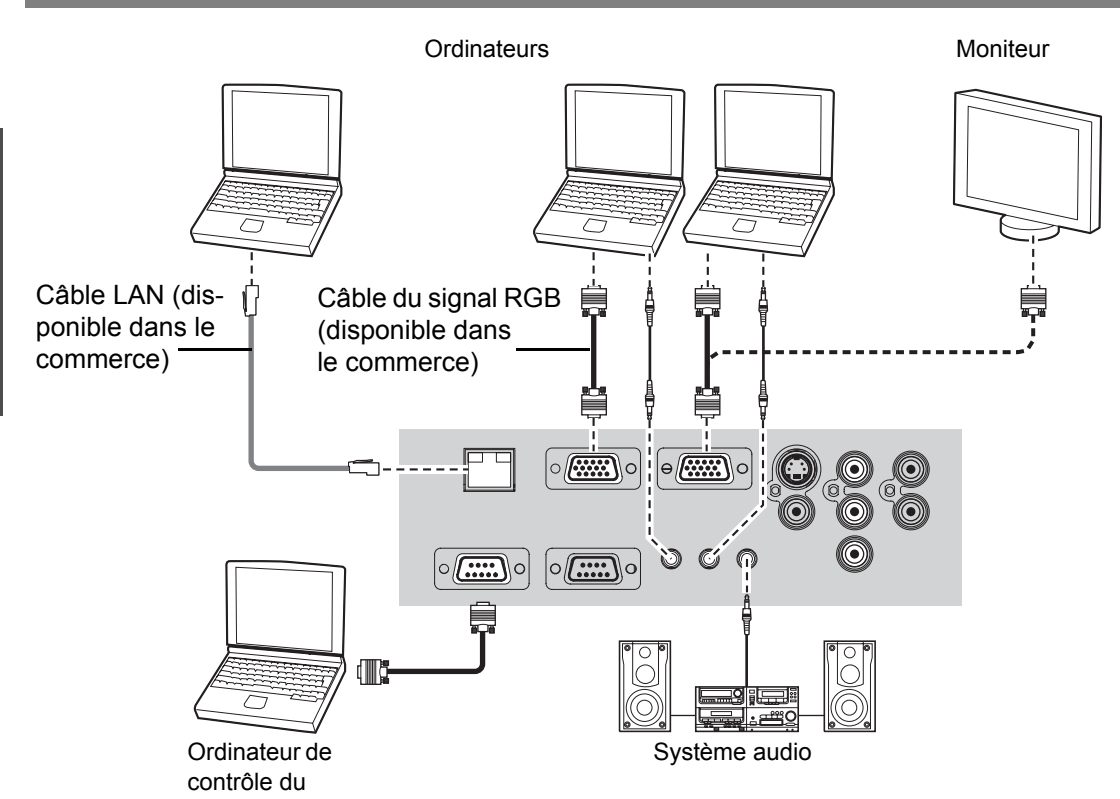

#### **REMARQUE :**

- Lorsque le paramètre **SÉLECTION COMPUTER2** du menu **OPTION** est réglé sur **SORTIE**, ne connecter aucun signal en entrée.
	- Se reporter au contenu du **CD-ROM** fourni pour plus de détails sur les connexions au réseau LAN.

#### **BorneLAN**

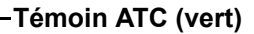

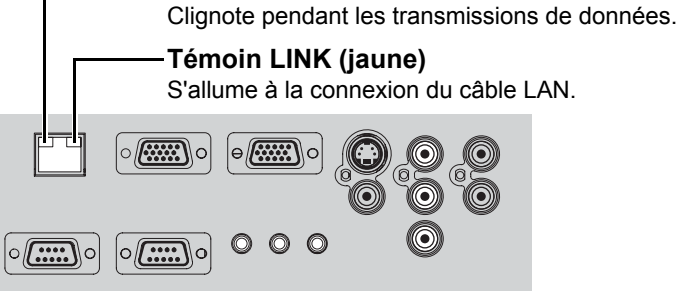

#### **REMARQUE :**

• Ne jamais toucher directement les parties métalliques de la borne **LAN**. Les décharges d'électricité statique pourraient en effect causer des défaillances.

### *FRANÇAIS - 20*

### <span id="page-20-1"></span><span id="page-20-0"></span>**Branchement à un équipement AV**

### **Branchement par bornes VIDEO IN/S-VIDEO IN**

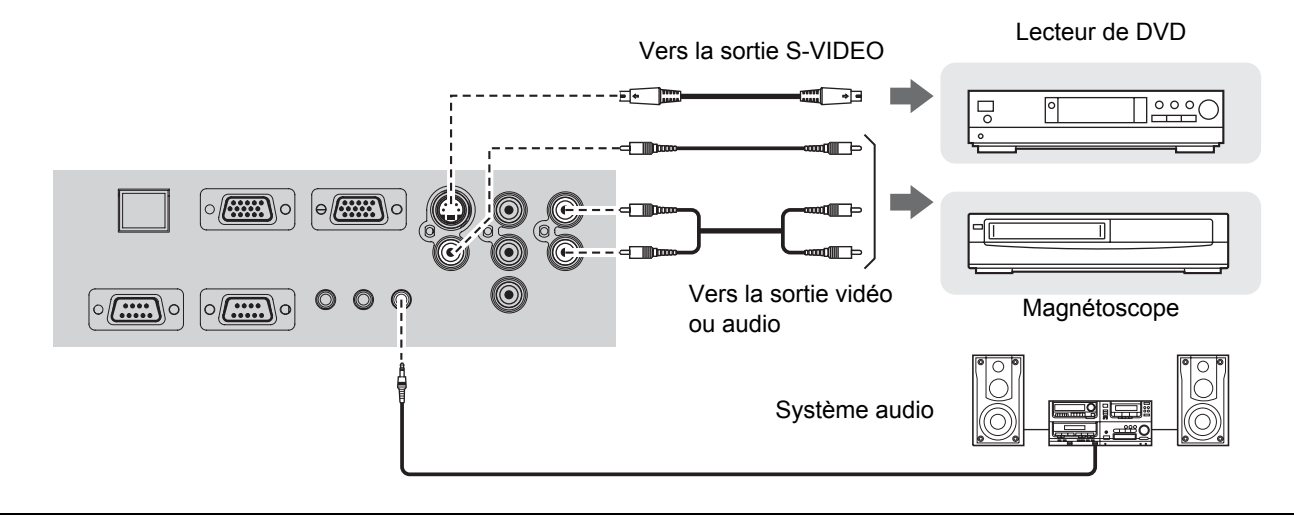

#### **REMARQUE :**

• Si vous désirez connecter plus d'un appareil AV, modifier les branchements audio à la main.

#### **Branchement par borne COMPONENT IN**

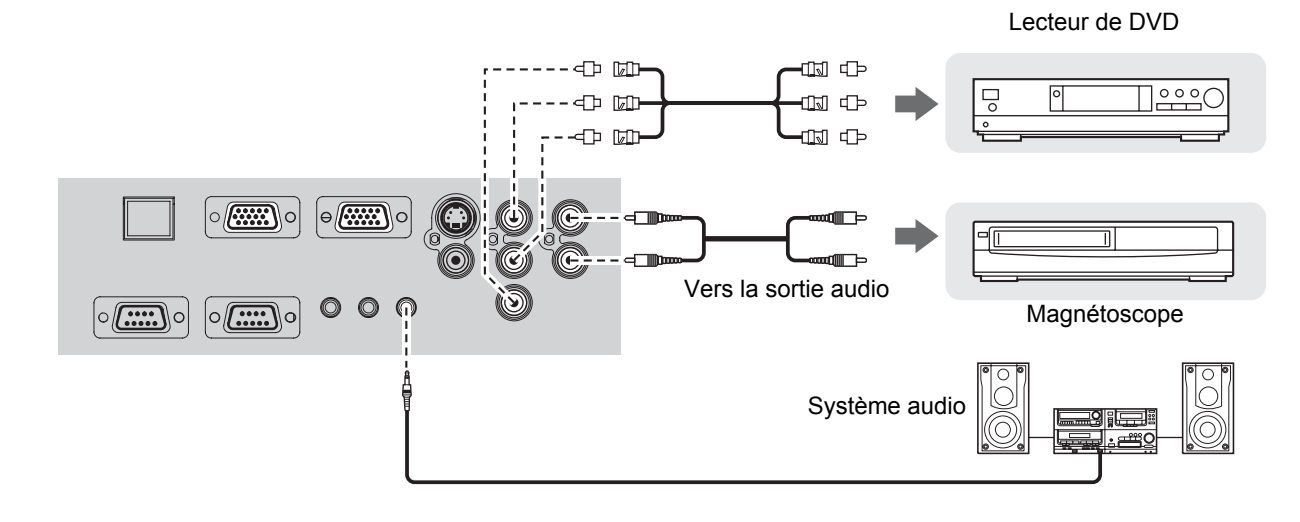

#### **REMARQUE :**

• Utiliser un adaptateur BNC-RCA disponible dans le commerce en cas d'utilisation de câbles BNC.

# <span id="page-21-1"></span>**Mise en marche/arrêt du projecteur**

### <span id="page-21-3"></span>**Cordon d'alimentation**

#### **Connexion**

1. S'assurer que la forme de la prise électrique et du connecteur **AC IN** à l'arrière du projecteur se correspondent,

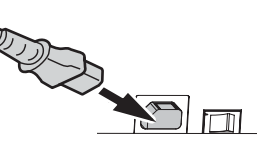

- puis insérer la prise jusqu'au fond.
- 2. Brancher le **Câble électrique** à une prise du secteur.

#### J **Déconnexion**

- 1. S'assurer que l'**ALIMENTATION PRINCIPALE** est coupée avant de débrancher le **Câble électrique** de la prise du secteur.
- 2. Tenir la prise et débrancher le **Câble électrique** du connecteur **AC IN** à l'arrière du projecteur.
- <span id="page-21-5"></span>J **Fonction d'arrêt d'alimentation direct**

Il est possible de débrancher le **Câble électrique** du projecteur ou de désactiver la touche

#### **REMARQUE :**

- Ne pas utiliser un **Câble électrique** autre que celui fourni.
- S'assurer que tous les dispositifs d'entrée sont connectés et éteints avant de connecter **Câble électrique**.
- Ne pas forcer le connecteur car cela pourrait endommager le projecteur et/ou le cordon d'alimentation.
- De la saleté ou de la poussière accumulée autour des prises risque de provoquer un incendie ou des électrocutions.
- Mettre le projecteur sur arrêt lorsqu'il n'est pas utilisé.

### <span id="page-21-2"></span><span id="page-21-0"></span>**Indicateur d'ALIMENTATION**

#### Indicateur d'**ALIMENTATION**

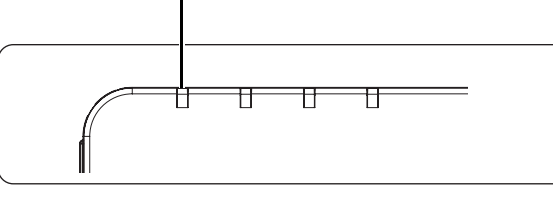

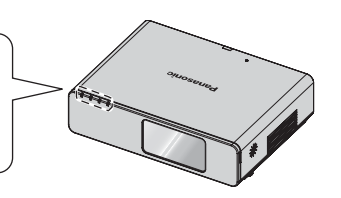

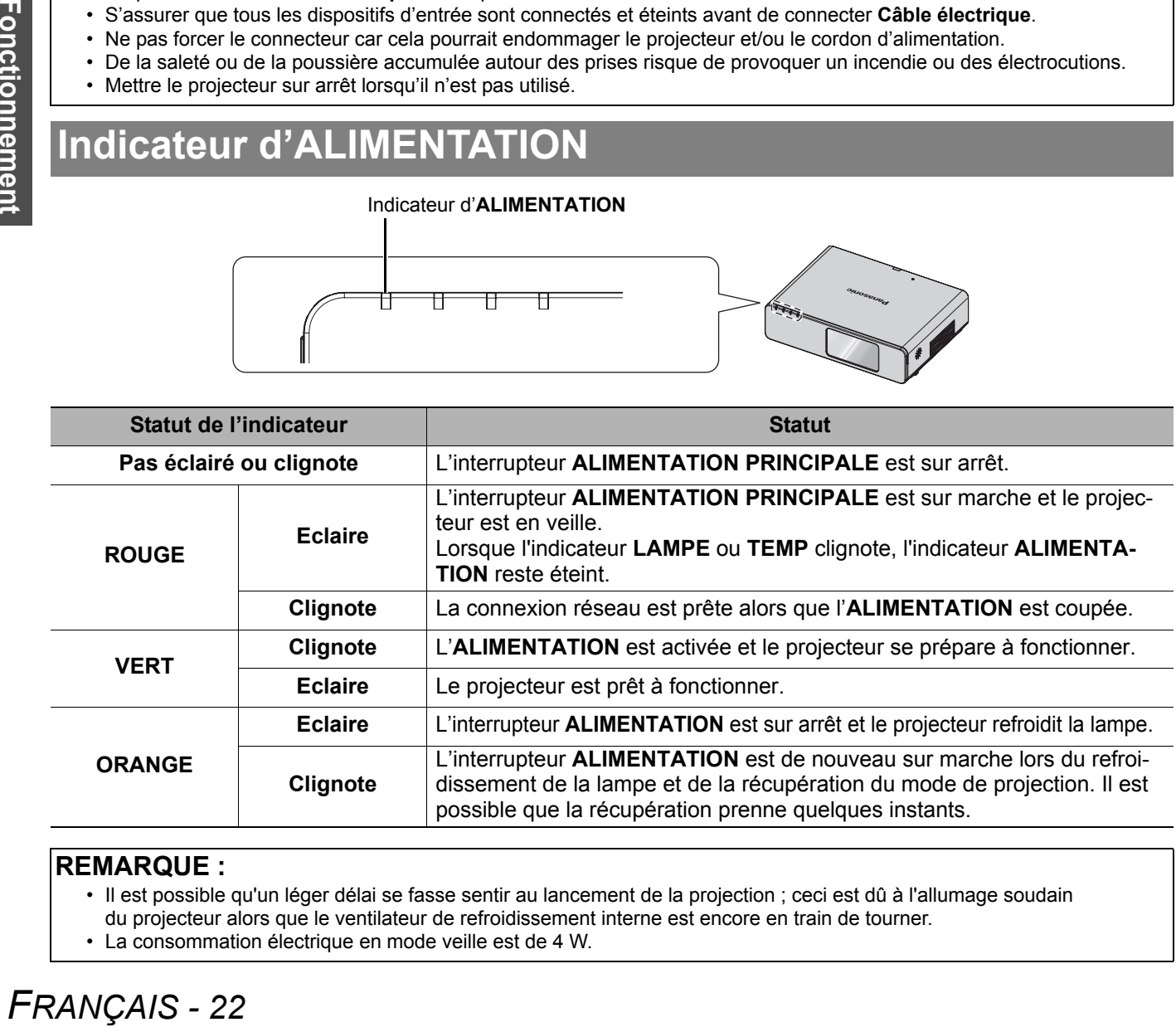

#### **REMARQUE :**

• Il est possible qu'un léger délai se fasse sentir au lancement de la projection ; ceci est dû à l'allumage soudain du projecteur alors que le ventilateur de refroidissement interne est encore en train de tourner.

• La consommation électrique en mode veille est de 4 W.

**ALIMENTATION PRINCIPALE** pendant la projection ou juste après. Le ventilateur interne de la lampe continue cependant à fonctionner, grâce à l'alimentation interne.

#### **REMARQUE :**

• Il est possible qu'un léger délai se fasse sentir au lancement de la projection ; ceci est dû à l'allumage soudain du projecteur alors que le ventilateur de refroidissement interne est encore en train de tourner.

#### <span id="page-21-4"></span>**Fonction de démarrage direct**

Lorsque la fonction **DÉMARRAGE DIRECT** est active, les projections démarreront automatiquement à chaque branchement du **Câble électrique** ou que l'on appuie sur l'interrupteur **ALIMENTA-TION PRINCIPALE**. [Voir « DÉMARRAGE](#page-36-9)  [DIRECT » à la page 37.](#page-36-9)

### <span id="page-22-2"></span><span id="page-22-0"></span>**Mise en marche du projecteur**

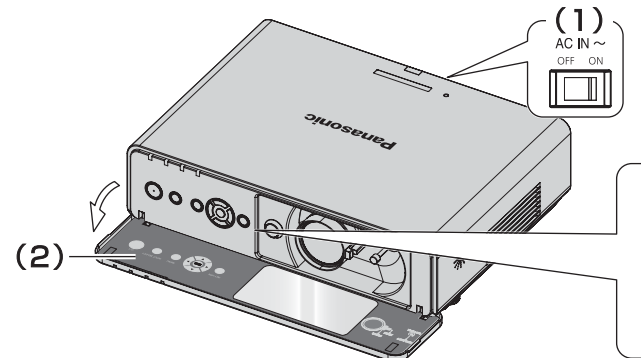

- 1. Activer l'interrupteur **ALIMENTATION PRINCI-PALE**.
	- L'indicateur d'alimentation s'allume en **ROUGE**.
- 2. Ouvrir le **Couvercle du panneau avant**.
	- Ceci n'est pas nécessaire en mode de fonctionnement par **Télécommande**.

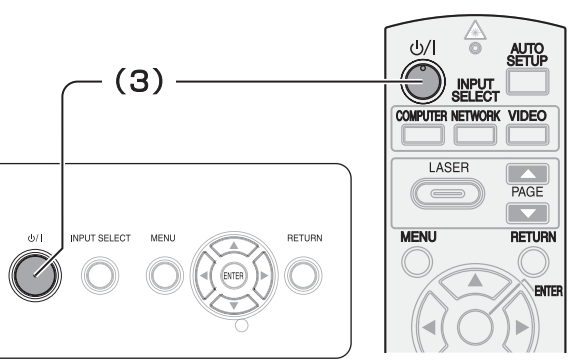

- 3. Appuyer sur la touche **ALIMENTATION**.
	- L'indicateur d'alimentation s'allume en **VERT** après avoir clignoté un moment.
	- Le **DÉMARRAGE LOGO** est affiché sur l'écran. [Voir](#page-35-6)  [« LOGO AU DÉMARRAGE » à la page 36.](#page-35-6)

#### **REMARQUE :**

- Il est possible que des légers bruits se fassent entendre au démarrage du projecteur,ou que l'affichage clignote quelque peu en fonction des caractéristiques de la lampe. Il s'agit là de phénomènes normaux, qui n'affectent en rien le bon fonctionnement du projecteur.
- Si vous avez débranché le **Câble électrique** ou désactivé l'appareil grâce à l'interrupteur **ALIMENTATION PRINCIPALE** en mode de projection, celle-ci ne démarrera qu'après avoir branché le **Câble électrique** ou allumé l'appareil à l'aide de l'interrupteur **ALIMENTATION PRINCIPALE**. [Voir « DÉMARRAGE DIRECT » à la page 37.](#page-36-9)

### <span id="page-22-1"></span>**Arrêt du projecteur**

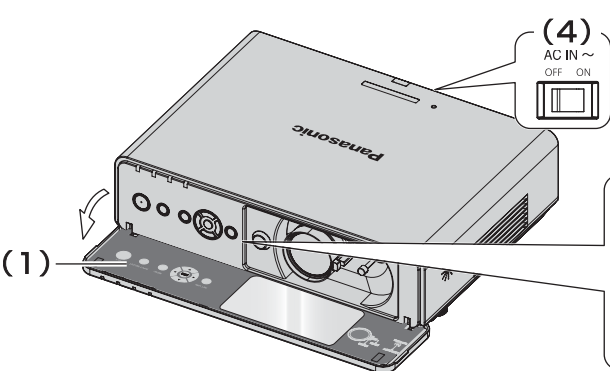

- 1. Ouvrir le **Couvercle du panneau avant**.
	- Ceci n'est pas nécessaire en mode de fonctionnement par **Télécommande**.
- 2. Appuyer sur la touche **ALIMENTATION**.
	- L'écran de confirmation est affiché. Il disparaîtra après 10 secondes d'inactivité, avant de vous renvoyer en mode de projection.
	- Pour retourner en mode de projection, appuyer sur n'importe quelle touche à l'exception de la touche **ALIMENTATION**.

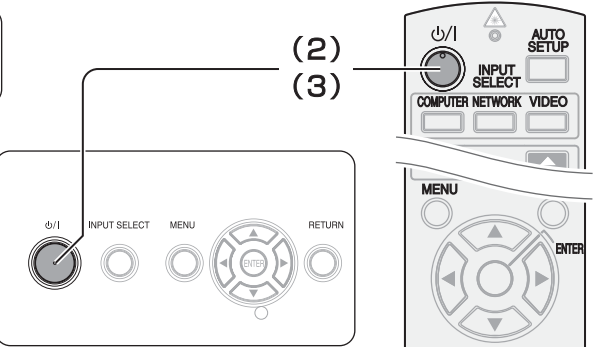

- 3. Appuyer sur la touche **ALIMENTATION**.
	- L'indicateur d'alimentation s'allume en **ORANGE** lors du refroidissement de la lampe puis s'illumine en **ROUGE** lorsqu'il est possible d'arrêter l'interrupteur **ALIMENTATION PRINCIPALE**.
- 4. Arrêter l'interrupteur **ALIMENTATION PRINCI-PALE** à l'arrière du projecteur.

#### **REMARQUE :**

- Appuyer deux fois de suite ou pendant longtemps sur **ALIMENTATION** pour couper l'alimentation.
- Il est possible de débrancher le **Câble électrique** ou de couper l'**ALIMENTATION PRINCIPALE** au lieu de suivre cette procédure. [Voir « DÉMARRAGE DIRECT » à la page 37.](#page-36-9)
- Il est possible d'éteindre le projecteur maintenant enfoncée la touche **ALIMENTATION** pendant plus de 0,5 secondes.

# <span id="page-23-0"></span>**Projection d'une image**

### <span id="page-23-4"></span><span id="page-23-1"></span>**Sélection du signal d'entrée**

- 1. Mettre en marche les dispositifs connectés. Appuyer sur la touche lecture du dispositif requis.
- 2. Appuyer si nécessaire sur les touches **SÉLEC-TION D'ENTRÉE** pour sélectionner la méthode de sélection d'entrée désirée. [Voir « Commutation du](#page-25-0)  [signal d'entrée » à la page 26.](#page-25-0)
	- L'image sera projetée sur l'écran.

### <span id="page-23-3"></span><span id="page-23-2"></span>**Position de l'image**

- 1. Ouvrir le **Couvercle du panneau avant**.
- 2. Ajuster l'image projetée à l'aide du **Levier de décalage d'objectif**. [Voir « Position et commuta](#page-17-1)[tion de l'objectif » à la page 18.](#page-17-1)

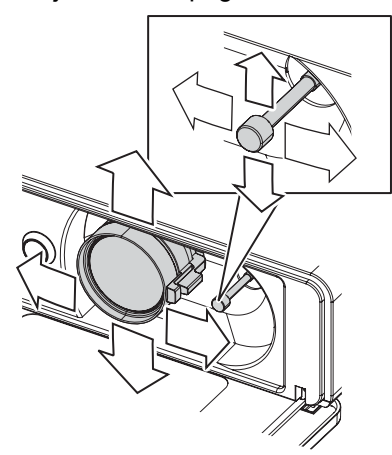

- <span id="page-23-9"></span>3. Ajuster l'angle du projecteur.
	- Dévisser le **Système de réglage des pieds avant** et ajuster l'angle verticalement.
	- [Voir « Système de réglage des pieds avant et angle](#page-16-2)  [de projection » à la page 17.](#page-16-2)

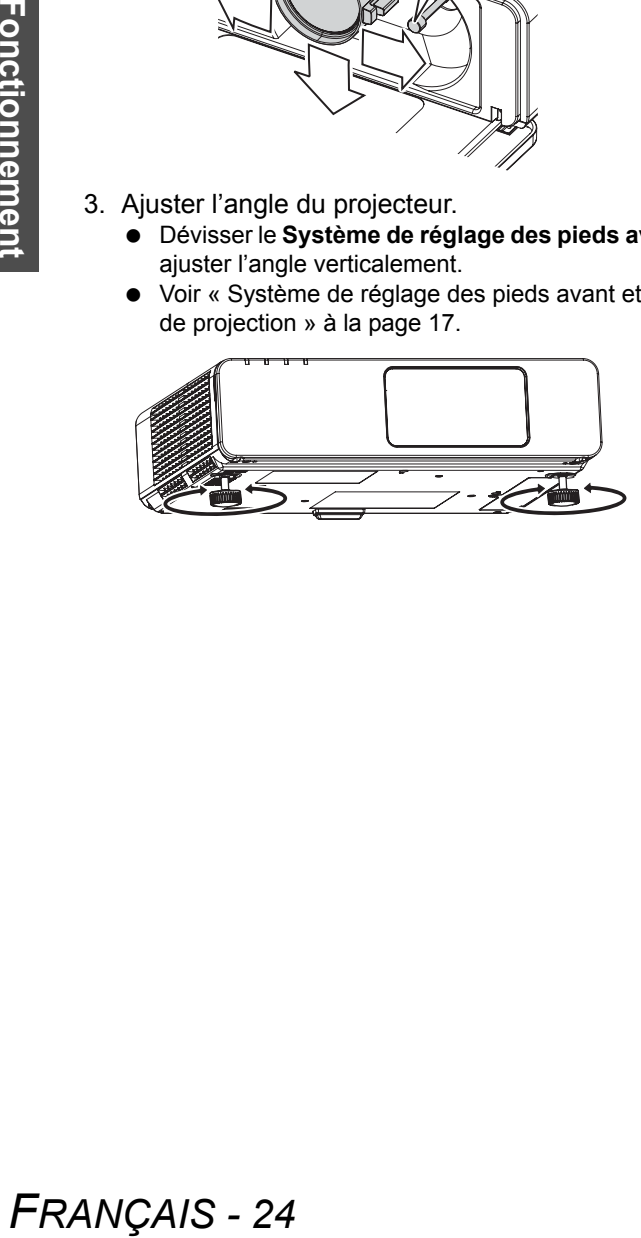

#### <span id="page-23-8"></span>**REMARQUE :**

- Le paramètre **RECHERCHE DE SIGNAL** est réglé sur **OUI** par défaut et le signal des dispositifs connectés est détecté automatiquement. [Voir « RECHERCHE DE](#page-36-10)  [SIGNAL » à la page 37.](#page-36-10)
- <span id="page-23-7"></span><span id="page-23-6"></span><span id="page-23-5"></span>4. Ajuster la mise au point et la taille de l'image projetée.
	- Tourner le **Levier de mise au point** et le **Levier de zoom** pour ajuster l'image.
	- Il est possible de confirmer l'effet réglé à l'aide de la **MIRE DE TEST** au niveau du menu **OPTION**. [Voir](#page-37-5)  [« MIRE DE TEST » à la page 38.](#page-37-5)

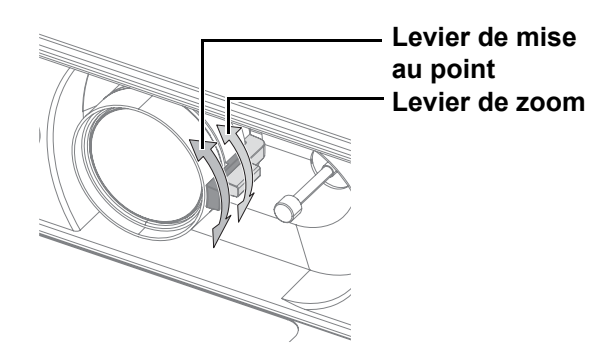

#### **REMARQUE :**

- Ne pas toucher le **Port d'échappement d'air** car cela pourrait provoquer des brûlures ou des blessures.
- Si une distorsion de trapèze se produit, [voir](#page-33-6)  [« CORRECTION DE TRAPÈZE » à la page 34.](#page-33-6)
- Il est possible qu'à chaque réglage de format d'image, il soit nécessaire d'ajuster la mise au point en déplaçant le **Levier de zoom**.

# <span id="page-24-3"></span><span id="page-24-0"></span>**Fonctionnement de la télécommande**

### <span id="page-24-4"></span><span id="page-24-1"></span>**Plage de fonctionnement**

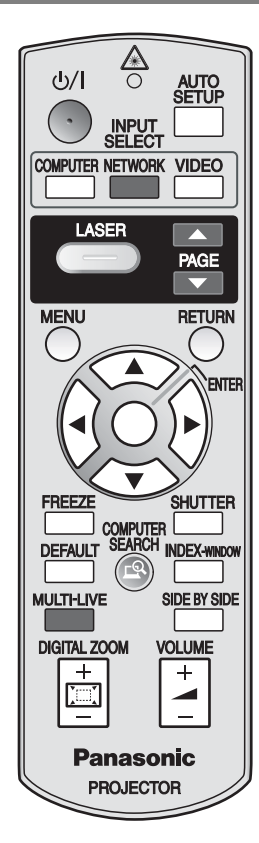

Vous pouvez commander le projecteur avec**Télécommande** jusqu'à une distance de 15 m (49'2"), environ ± 30° verticalement et horizontalement.

#### Q **En face du projecteur**

S'assurer que l'**Émetteur de la télécommande** est en face du **Récepteur du signal de télécommande** à l'avant/arrière du projecteur,

puis appuyer sur les touches voulues pour utiliser le projecteur.

#### Q **En face de l'écran**

S'assurer que l'**Émetteur de la télécommande** est en face de l'écran et appuyer sur les touches voulues pour utiliser le projecteur. Le signal sera reflété sur l'écran. La plage de fonctionnement peut varier en raison du matériau de l'écran. Le fonctionnement risque d'être compromis par l'utilisation d'un écran transparent.

#### **REMARQUE :**

- Ne pas laisser une lumière forte éclairer le récepteur du signal. Il est en effet possible que la **Télécommande** ne fonctionne pas correctement avec une lumière intense, comme par exemple celle produite par les tubes fluorescents.
- La présence d'obstacles entre la **Télécommande** et le **Récepteur du signal de télécommande**, la **Télécommande** risque d'entraver le bon fonctionnement de la télécommande.

### <span id="page-24-5"></span><span id="page-24-2"></span>**Configuration automatique de la position de l'image**

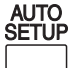

<span id="page-24-6"></span>Il est possible de configurer automatiquement les paramètres **POSITION**, **RÉGLAGE D'HOR-LOGE** et **RÉGLAGE DE PHASE** du menu **PO-SITION** pour chaque signal **ORDINATEUR** en cours de projection.

#### **REMARQUE :**

- Si la fréquence d'horloge dépasse les 108 MHz, la fonction de **RÉGLAGE AUTOMATIQUE** ne sera plus efficace.
- Si l'image projetée est trop sombre ou que ses contours sont flous, il est possible que la fonction **RÉGLAGE AUTOMATIQUE** arrête la projection avant qu'elle soit terminée. Projeter une image plus claire ou nette puis appuyer à nouveau sur la touche **RÉGLAGE AUTO-MATIQUE**.

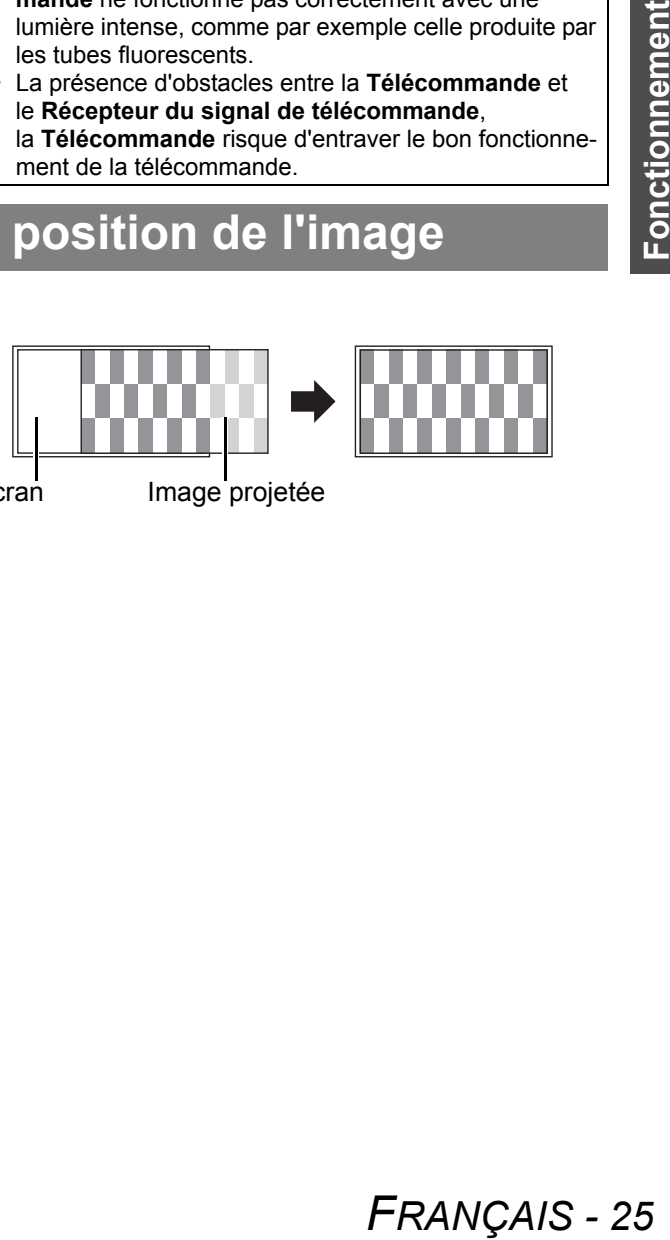

Écran Image projetée

<span id="page-25-7"></span><span id="page-25-5"></span><span id="page-25-4"></span><span id="page-25-3"></span><span id="page-25-0"></span>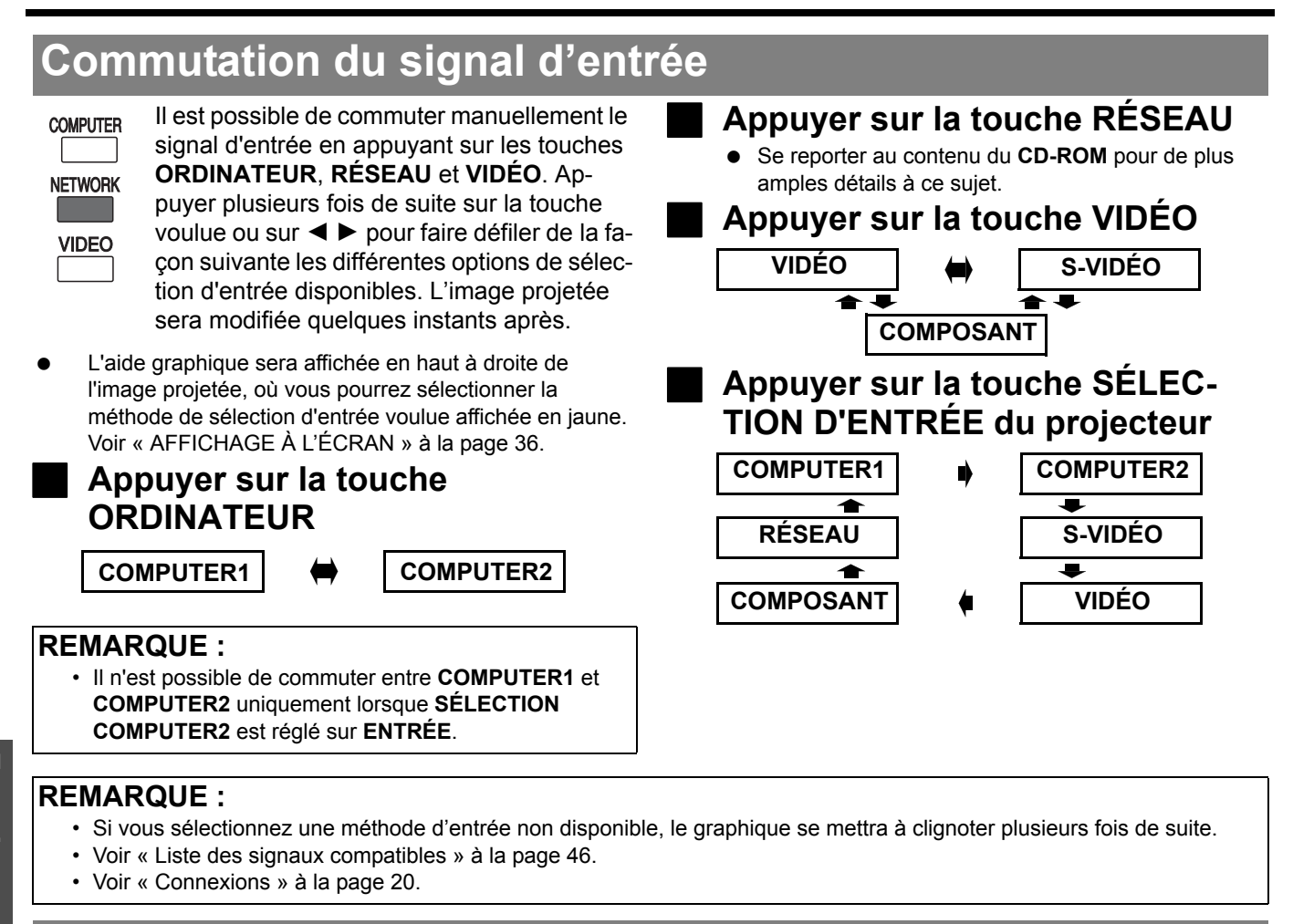

### <span id="page-25-2"></span><span id="page-25-1"></span>**Utilisation du pointeur laser**

Il est possible de mettre en surbrillance certains éléments affichés à l'écran à l'aide du pointeur laser pendant vos présentations, afin d'attirer l'attention de vos auditeurs. Maintenir enfoncée la touche **ORDINA-TEUR** pour actionner le pointeur laser et la relâcher pour l'éteindre.

#### **REMARQUE :**

LASER

- Le pointeur laser ne devrait jamais être pointé directement vers les yeux d'une personne ou d'un animal.
- Ne jamais pointer le laser vers des surfaces réfléchissantes.
- Ne jamais confier l'utilisation du pointeur laser à des enfants.
- Ne jamais regarder vers l'intérieur du faisceau laser.
- Le pointeur laser ne peut pas être utilisé sur des écrans transparents.
- Se reporter aux mises en garde écrites sur la **Télécommande**.
- Ceci est un produit laser de classe 2.

#### Désactivation de la touche **ORDINATEUR**

Il est possible de désactiver la touche **ORDINA-TEUR** afin d'éviter toute utilisation involontaire.

- 1. Ouvrir le couvercle du compartiment des piles de la **Télécommande**.
- 2. Faire glisser la languette.

*FRANÇAIS - 26*

- 3. Refermer le couvercle du compartiment des piles de la **Télécommande**.
	- [Voir « Compartiment des piles » à la page 13.](#page-12-3)
- 
- 

Vue de dessus **·** Interrupteur d'arrêt

<span id="page-25-6"></span>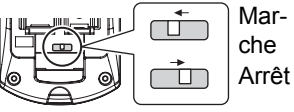

Emetteur du pointeur laser

Mises en garde

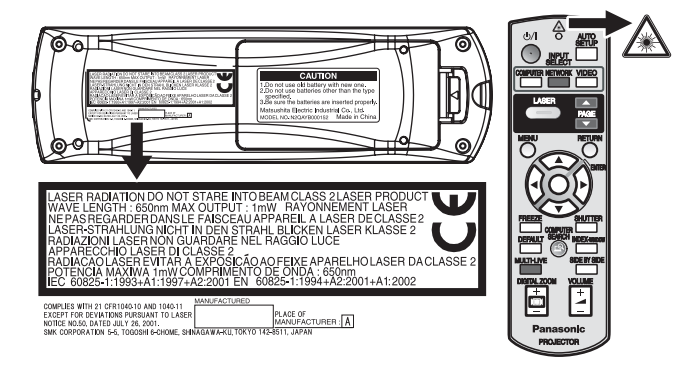

**MISE EN GARDE :** L'utilisation et l'application de procédures autres que celles décrites dans ce mode d'emploi présente un risque important d'exposition à des radiations dangereuses.

# Fonctionnement<br>de base **Fonctionnement de base**

### <span id="page-26-4"></span><span id="page-26-0"></span>**Capture d'une image**

FRFF7F

<span id="page-26-8"></span>Lors de la projection d'une image, appuyer sur **GEL D'IMAGE** pour capturer l'image projetée et l'afficher sur l'écran comme une photo. Lorsque l'image est figée, le son l'est également.

<span id="page-26-7"></span><span id="page-26-1"></span>**Arrêt temporaire de la projection**

<span id="page-26-10"></span>Il est possible d'éteindre la lampe et d'arrêter **SHUTTER** momentanément la projection afin d'économiAppuyer sur la touche **GEL D'IMAGE** pour retourner en mode de projection.

ser de l'énergie. Appuyer sur la touche **OBTURATEUR** pour retourner en mode de projection.

### <span id="page-26-5"></span><span id="page-26-2"></span>**Rétablissement des réglages d'usine par défaut**

**DEFAULT** 

<span id="page-26-11"></span>Il est possible de rétablir la plupart des paramètres personnalisés à leurs valeurs par défaut en appuyatn sur la touche **STANDARD** de la **Télécommande**. Afficher le sous-menu ou l'élément de menu requis, puis appuyer sur la touche **STANDARD** à nouveau.

 [Voir « Menu principal et sous-menus »](#page-29-1)  [à la page 30.](#page-29-1)

### <span id="page-26-6"></span><span id="page-26-3"></span>**Projection d'une image en mode INDEX-WINDOW**

**INDEX-WINDOW** 

Il est possible de projeter vos images dans 2 fenêtres séparées en mode **INDEX-WIN-DOW**, la première reste figée, enregistrée en mémoire et affichée sur la gauche de l'écran, alors que les autres images continuent à être affichées sur la droite de l'écran. Pour quitter le mode **INDEX-WINDOW**, appuyer sur la touche **MENU** ou **RETOUR**.

**Image projetée Image gelée Image suivante**

### Q **Changement de position**

Par défaut, l'image gelée est affichée sur la gauche de l'écran et l'image suivante (dynamique) est affichée sur la droite. Appuyer sur  $\blacktriangleleft$   $\blacktriangleright$  pour changer de position.

**Image gelée**

**Image suivante Image suivante Image gelée** **REMARQUE :**

- Certains éléments ne pourront pas être réinitialisés en appuyant sur le bouton **STANDARD**. Ajuster alors chacun de ces éléments à la main.
- Pour rétablir tous les réglages d'usine, [voir](#page-37-4)
- [« INITIALISER TOUT » à la page 38.](#page-37-4)

<span id="page-26-9"></span>Q **Changement de la taille de l'image**

Appuyer sur  $\triangle \blacktriangledown$  pour faire défiler les 3 tailles d'images disponibles.

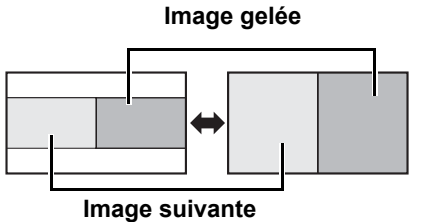

#### **REMARQUE :**

• En cas de modification de la taille de la fenêtre, le format d'aspect de l'image changera également et se rallongera verticalement.

#### Q **Capture d'une nouvelle image**

Pendant le mode d'affichage **INDEX-WINDOW**, appuyer sur **VALIDER** pour capturer une nouvelle image, qui viendra remplacer l'image gelée après quelques instants.

### <span id="page-27-0"></span>**Projection simultanée de 2 images**

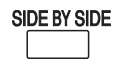

Il est possible de projecter une image supplémentaire en provenance d'une autre source, dans une deuxième fenêtre. Appuyer sur une des touches suivantes : **RETOUR**, **MENU**, **CÔTÉ PAR CÔTÉ** ou **SÉLECTION D'EN-TRÉE** pour retourner en mode de projection normal.

#### **REMARQUE :**

- Les commandes **GEL D'IMAGE** et **VOLUME** ne fonctionnent qu'avec la première image.
- Lorsque la fonction de **CÔTÉ PAR CÔTÉ** est en marche, **ZOOM NUMÉRIQUE**, **INDEX-WINDOW** et **RÉGLAGE AUTOMATIQUE** ne sont pas disponibles.
- Lorsque la **CÔTÉ PAR CÔTÉ** est activée, le menu principal ne s'affiche pas et les paramètres configurés sont appliqués à la première image uniquement.
- La seconde image sera appliquée selon la valeur des paramètres de l'**IMAGE** de la première image sauf **CONTRASTE** et **LUMINOSITE**.
- Les signaux **ORDINATEUR** et **RÉSEAU** ne conservent pas le rapport d'aspect.

#### Q **Combinaisons non disponibles**

Les combinaisons suivantes ne sont pas disponibles. **COMPUTER1** - **COMPOSANT**

- **COMPUTER2 RÉSEAU**
- **S-VIDÉO VIDÉO**
- **S-VIDÉO COMPOSANT**
- **VIDÉO COMPOSANT**

#### Q **Commutation du signal**

Par défaut, la première image est affichée sur la gauche de l'écran et l'image suivante est affichée sur la droite. Il est possible de commuter de façon cyclique les signaux de la deuxième image en appuyant sur  $\blacktriangle \blacktriangledown$ 

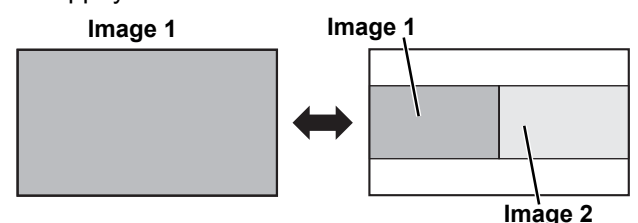

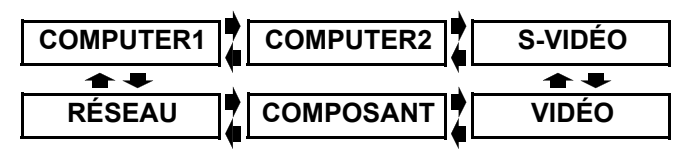

2. Ajuster l'image en appuyant sur **ZOOM NUMÉRI-**

Q **Déplacement du point central**

**ICTABLE** 

Le format de l'image change alors par pas de 0,1.

Appuyer sur  $\blacktriangle \blacktriangledown \blacktriangle \blacktriangleright$  pour déplacer le point central.

### <span id="page-27-3"></span><span id="page-27-1"></span>**Agrandissement de la partie sélectionnée**

### **DIGITAL ZOOM FOR**

Il est possible d'agrandir l'image projetée dans une plage allant de 1× à 2× en sélectionnant une partie de l'image.

#### **REMARQUE :**

- Lorsque le signal **ORDINATEUR** est projeté, la valeur d'agrandissement passera de 1× à 3×. Lorsque le paramètre **VERROU TRAME** du menu **POSITION** est réglé sur **OUI**, la gamme d'agrandissement est de 1× à 2×. [Voir « VERROU TRAME » à la page 35.](#page-34-1)
- Si le signal en entrée est modifié alors que le **ZOOM NUMÉRIQUE** est activé, le **ZOOM NUMÉRIQUE** sera annulé.
- Lorsque le **ZOOM NUMÉRIQUE** est en marche, **GEL D'IMAGE** n'est pas disponible.

#### Q **Agrandissement de l'image**

1. Appuyer une fois sur **ZOOM NUMÉRIQUE +/-**.

La partie sélectionnée de l'image sera agrandie de 1,5×.

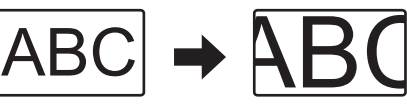

### <span id="page-27-4"></span><span id="page-27-2"></span>**Contrôle du volume du haut-parleur**

**VOLUME** 

*FRANÇAIS - 28*

<span id="page-27-5"></span>Il est possible de contrôler le volume du hautparleur intégré afin d'émettre des sons. Appuyer sur +/- pour contrôler le volume sonore.

#### **REMARQUE :**

**QUE +/-**.

• La consommation électrique peut être réduite en abaissant le volume sonore.

# <span id="page-28-1"></span><span id="page-28-0"></span>**Navigation dans les menus**

Le système des menus vous permet d'accéder aux fonctions n'ayant pas de touches dédiées sur la **Télécommande**. Les options des menus sont structurées et classées par catégorie. Vous pouvez naviguer dans les menus avec les touches  $\blacktriangle \blacktriangledown \blacktriangleright \blacktriangleleft$ .

### <span id="page-28-3"></span><span id="page-28-2"></span>**Navigation dans le MENU**

#### **Affichage du Menu principal**

**MENU** 

Appuyer sur la touche **MENU** pour afficher le **Menu principal** et le guide de fonctionnement.

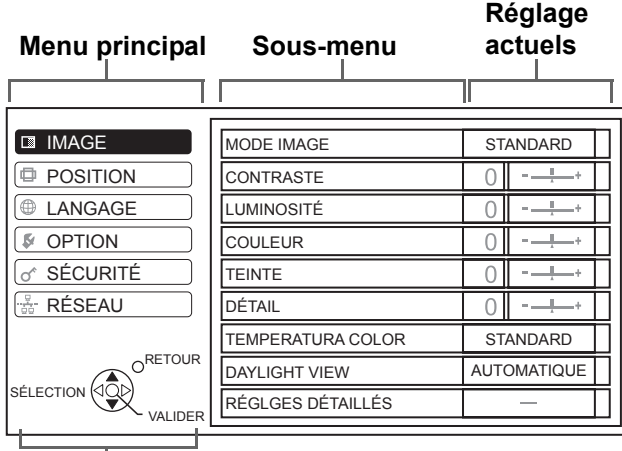

#### **Guide de fonctionnement**

Contient les touches nécessaires pour effectuer les réglages.

#### J **Réglage à l'aide de la barre graduée**

Le triangle sous la barre indique le réglage par défaut et le carré représente le réglage actuel.

Réglage actuel

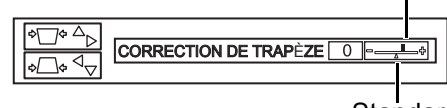

**Standard** 

### **Retour au menu précédent**

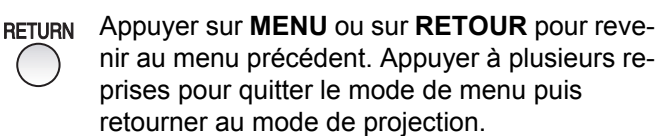

### **Procédure de fonctionnement**

- 1. Appuyer sur  $\blacktriangle \blacktriangledown$  pour faire défiler jusqu'à l'élément de **Menu principal** souhaité et appuyer sur **VALIDER** pour sélectionner.
	- L'élément sélectionné est surligné en orange et le **Sous-menu** est affiché à droite.
	- [Voir « Menu principal et sous-menus » à la page 30.](#page-29-0)

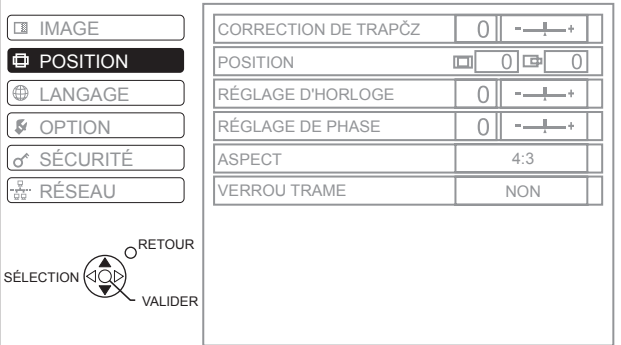

- 2. Appuyer sur  $\blacktriangle \blacktriangledown$  pour faire défiler jusqu'à l'élément de **Sous-menu** souhaité et appuyer sur
	- **E** ► ou **VALIDER** pour effectuer le réglage.
	- L'élément sélectionné est affiché et les autres éléments du menu disparaissent de l'écran. L'élément sélectionné disparaît après 5 minutes, avant de vous renvoyer en mode de menu.
- **IMAGE**  $\boxed{0}$   $\rightarrow$ CORRECTION DE TRAPÈZE **D** POSITION POSITION **EXANGAGE** RÉGLAGE D'HORLOGE  $0$  -  $+$ **B** OPTION  $\frac{1}{0}$   $\frac{1}{1}$ RÉGLAGE DE PHASE SÉCURITÉ  $16.0$ **ASPEC** RÉSEAU VERROU TRAME NON O RETOUR SÉLECTION
- En cas de niveau inférieur, le niveau suivant sera affiché.

3. Appuyer sur  $\blacktriangleleft$   $\blacktriangleright$  pour effectuer le réglage ou configurer l'élément sélectionné.

VALIDER

STANDARD<sup>I</sup>

- Pour les éléments utilisant une échelle à barres, les réglages actuels sont affichés à gauche de l'échelle à barres.
- Vous pouvez naviguer parmi les options d'un élément en appuyant sur  $\blacktriangleleft \blacktriangleright$ .

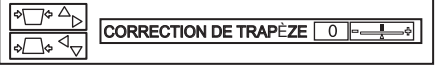

4. Appuyer sur **MENU** ou sur **RETOUR** pour revenir au menu précédent.

#### **REMARQUE :**

- • [Voir « Rétablissement des réglages d'usine par défaut » à la page 27](#page-26-5) pour réinitialiser chacun des éléments du menu.
- • [Voir « INITIALISER TOUT » à la page 38](#page-37-6) pour réinitialiser tous les éléments.

### <span id="page-29-2"></span><span id="page-29-1"></span><span id="page-29-0"></span>**Menu principal et sous-menus**

Le **Menu principal** présente 6 options. Sélectionner l'élément souhaité du menu puis appuyer sur **VALIDER** pour afficher le **Sous-menu** correspondant.

#### **REMARQUE :**

- Certains réglages par défaut dépendent du signal d'entrée.
- Les éléments des **Sous-menu** varient en fonction du signal d'entrée sélectionné.
- Certains éléments peuvent être réglés même lorsqu'aucun signal n'est présent.

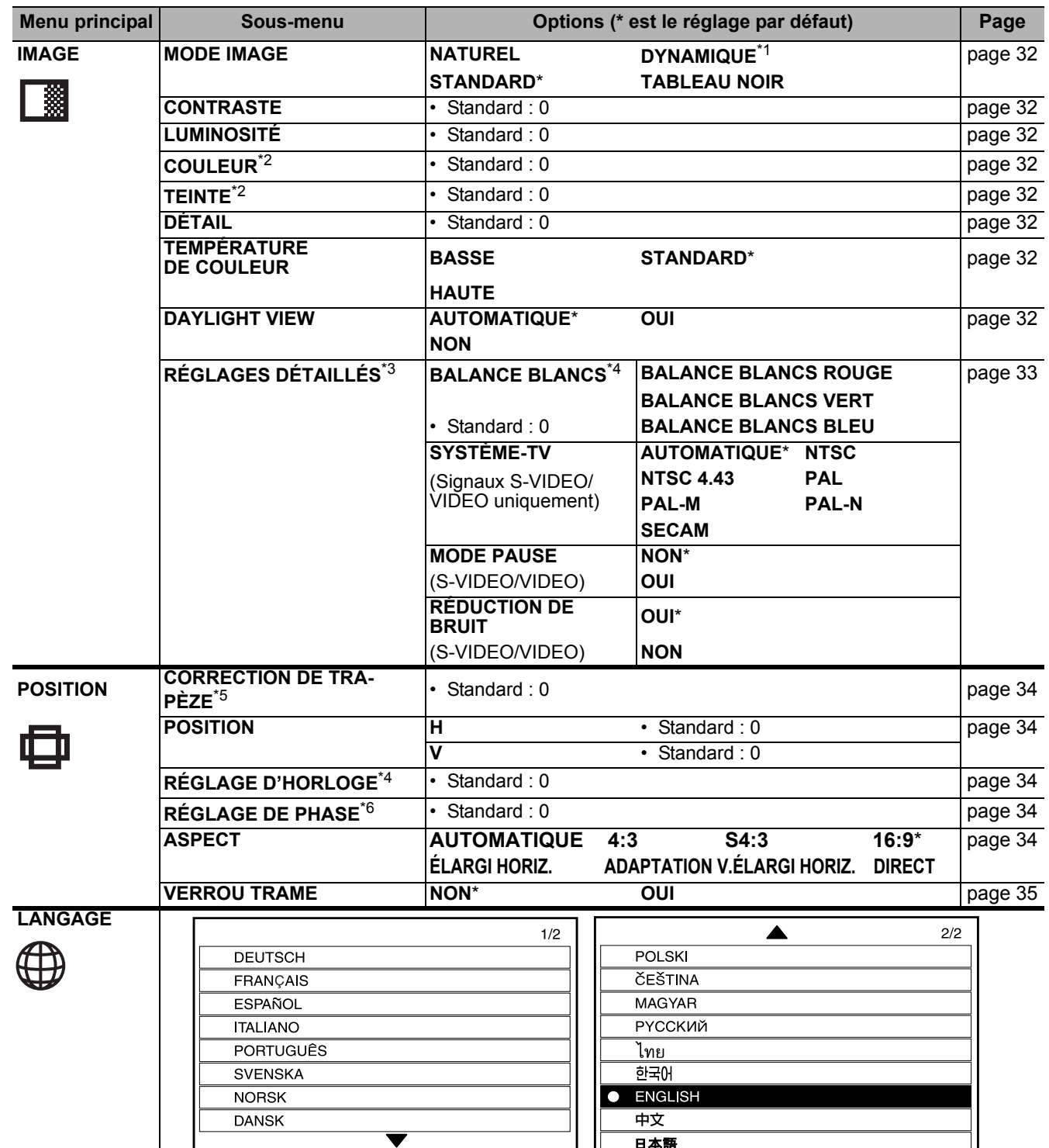

\*1. Réglage par défaut pour les signaux **ORDINATEUR**/**RÉSEAU**

- \*2. Non disponible pour les signaux **ORDINATEUR**/**RÉSEAU**
- \*3. Signaux **VIDÉO**/**S-VIDÉO**/**ORDINATEUR** uniquement
- \*4. Signaux **ORDINATEUR** uniquement
- \*5. Seul **CORRECTION DE TRAPÈZE** est disponible pour les signaux **RÉSEAU**
- \*6. Signaux **ORDINATEUR**/**COMPOSANT** uniquement

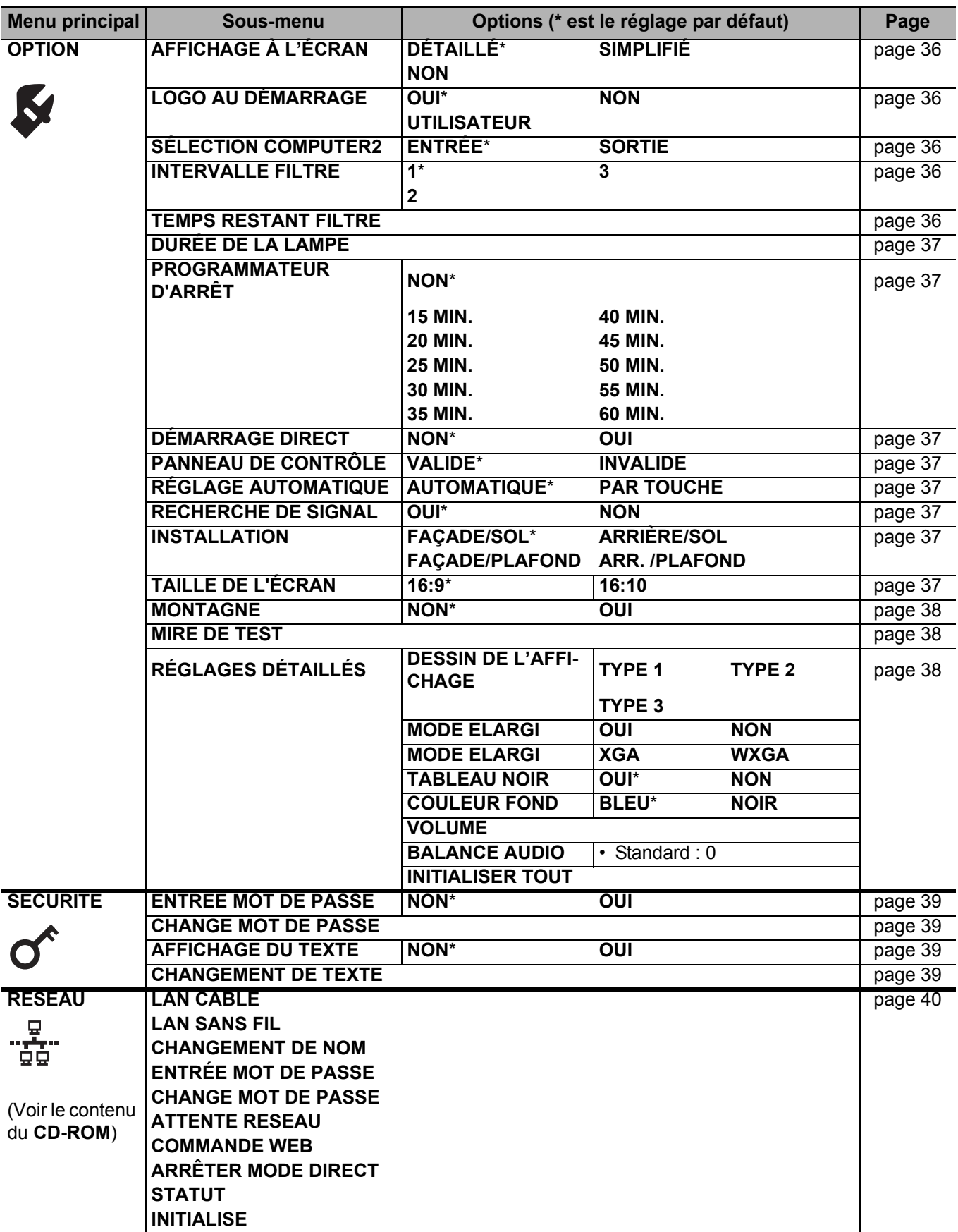

# <span id="page-31-14"></span><span id="page-31-0"></span>**Menu IMAGE**

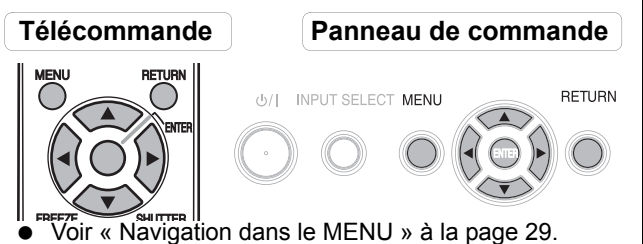

- [Voir « Menu principal et sous-menus » à la page 30.](#page-29-0)
- <span id="page-31-15"></span>

### <span id="page-31-1"></span>**MODE IMAGE**

En fonction de l'environnement de projection, vous pouvez utiliser ces réglages préréglés pour optimiser la projection. Appuyer sur  $\blacktriangleleft$   $\blacktriangleright$  pour naviguer parmi les options.

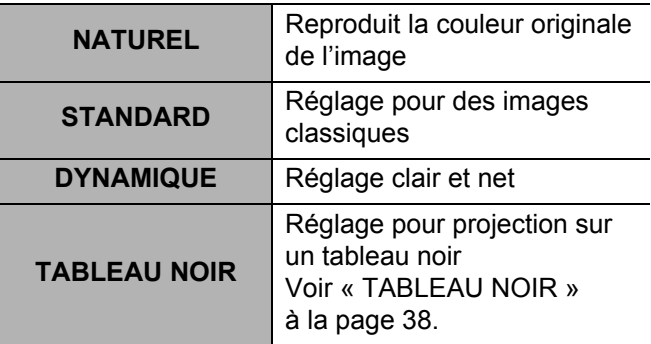

#### **REMARQUE :**

• Il est possible que le mode sélectionné ne se stabilise qu'après quelques instants.

### <span id="page-31-12"></span><span id="page-31-2"></span>**CONTRASTE**

Il est possible de régler le contraste de l'image projetée. Régler la **LUMINOSITÉ** à avance si nécessaire.

**Inférieur**  $\|\bullet\|$  → Supérieur

### <span id="page-31-10"></span><span id="page-31-3"></span>**LUMINOSITÉ**

Il est possible de régler la luminosité de l'image projetée.

**Plus sombre Plus clair**

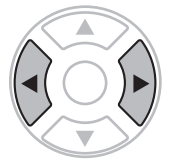

### <span id="page-31-11"></span><span id="page-31-4"></span>**COULEUR**

Il est possible de régler la saturation de couleur de l'image projetée. (Disponible uniquement avec les signaux **VIDÉO**/**S-VIDÉO**/**COMPOSANT**)

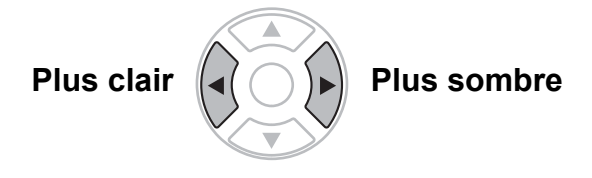

### <span id="page-31-16"></span><span id="page-31-5"></span>**TEINTE**

Il est possible de régler la couleur de la peau sur l'image projetée. (Disponible uniquement avec les signaux **VI-DÉO**/**S-VIDÉO**/**COMPOSANT**)

**Plus rouge Plus verte**

### <span id="page-31-13"></span><span id="page-31-6"></span>**DÉTAIL**

Il est possible de régler le détail de l'image projetée.

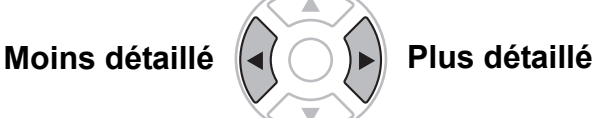

### <span id="page-31-17"></span><span id="page-31-7"></span>**TEMPÉRATURE DE COULEUR**

Il est possible de régler l'équilibre des blancs de l'image projetée.

- **BASSE** Plus bleu
	- **STANDARD** Blanc équilibré
- **HAUTE** Plus rouge

### <span id="page-31-9"></span><span id="page-31-8"></span>**DAYLIGHT VIEW**

Il est parfaitement possible d'obtenir une image claire et aux couleurs vives même lorsque les sources de lumière ambiante ne peuvent être contrôlées, comme par exemple lors de l'ouverture d'une porte ou que les persiennes ne recouvrent pas totalement une fenêtre par où passe la lumière du soleil.

- 
- **AUTOMATIQUE** : Réglage automatique
- **OUI** : Activer
	-
	-
- **NON** : Désactiver
	-

#### **REMARQUE :**

- Ne pas recouvrir le capteur **ALS** (Capteur de Lumière Ambiante) du projecteur. [Voir « ALS \(Capteur de](#page-13-1)  [Brillance Ambiante\) » à la page 14.](#page-13-1)
- **AUTOMATIQUE** n'est pas disponible lorsque le paramètre **INSTALLATION** du menu **OPTION** est réglé sur **ARRIÈRE/SOL** ou sur **ARR. /PLAFOND**.

### <span id="page-32-5"></span><span id="page-32-0"></span>**RÉGLAGES DÉTAILLÉS**

Il est possible d'effectuer des réglages plus précis à la main.

### J **Pour les signaux S-VIDÉO/VIDÉO**

#### <span id="page-32-1"></span>Q **SYSTÈME-TV**

Lorsque le signal vidéo est modifié, le réglage bascule automatiquement. Vous pouvez commuter le réglage manuellement pour correspondre aux données de la vidéo. Appuyer sur ◀ ► pour naviguer parmi les options.

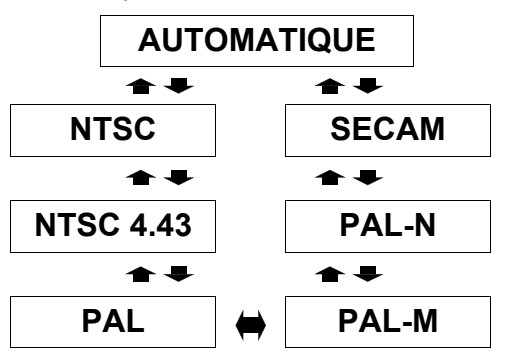

#### **REMARQUE :**

• Le réglage **AUTOMATIQUE** sera choisi entre **NTSC**/ **NTSC 4.43**/**PAL**/**PAL60**/**PAL-M**/**PAL-N**/**SECAM**.

#### <span id="page-32-3"></span>**MODE PAUSE**

Il est possible de réduire le scintillement vertical pendant les projections d'images figées.

- **NON** : Désactiver
- **OUI** : Activer

#### **REMARQUE :**

<span id="page-32-4"></span>• Régler sur **NON** pour les projections d'images animées.

#### Q **RÉDUCTION DE BRUIT**

Il est possible d'activer/désactiver le système de réduction automatique du bruit. Appuyer sur  $\blacktriangleleft \blacktriangleright$ pour sélectionner le réglage souhaité.

- **OUI** : Réduction de bruit automatique
- **NON** : Aucune réduction de bruit

#### **REMARQUE :**

- L'application de la réduction de bruit peut affecter la qualité de l'image.
- **Pour les signaux RGB**

#### <span id="page-32-2"></span>**BALANCE BLANCS**

Il est possible d'obtenir un réglage plus précis de la balance des blancs sur 3 températures de couleurs en appuyant sur  $\blacktriangleleft \blacktriangleright$ .

- **BALANCE BLANCS ROUGE**
- **BALANCE BLANCS VERT**
- **BALANCE BLANCS BLEU**

# <span id="page-33-8"></span><span id="page-33-0"></span>**Menu POSITION**

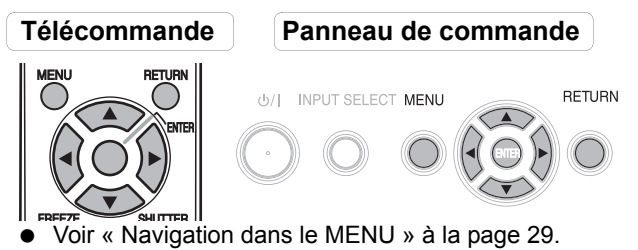

[Voir « Menu principal et sous-menus » à la page 30.](#page-29-0)

### <span id="page-33-6"></span><span id="page-33-1"></span>**CORRECTION DE TRAPÈZE**

Il est possible de corriger le trapèze lorsque le projecteur n'est pas perpendiculaire à l'écran ou si l'écran utilisé pour la projection est incliné d'un angle.

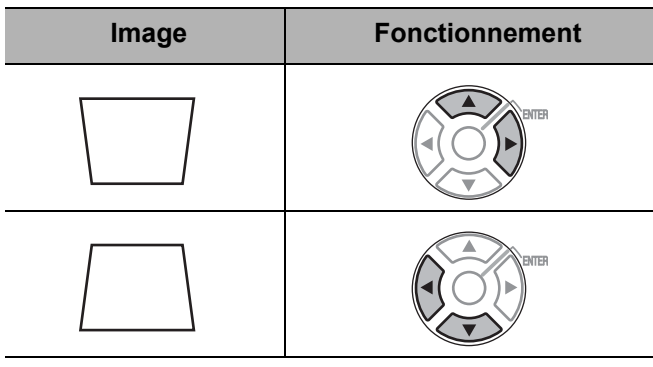

#### **REMARQUE :**

- La distorison peut être corrigée sur une plage de ± 30 degrés par rapport au plan de projection. Il est recommandé d'installer le projecteur avec un minimum de distorsion afin d'obtenir une meilleure qualité d'image.
- Une partie de la distorsion peut servir à compenser le décalage de l'objectif.
- La distorsion de l'écran du **Menu principal** n'est pas possible à corriger.
- Le résultat de la correction de trapèze affectera le rapport d'aspect et la taille de l'image.

### <span id="page-33-9"></span><span id="page-33-2"></span>**POSITION**

Il est possible de régler la position de l'image projetée pour obtenir un réglage fin. Appuyer sur  $\blacktriangleleft \blacktriangleright$  pour la déplacer horizontalement et sur  $\blacktriangle \blacktriangledown$  pour la déplacer verticalement. (Disponible uniquement avec les signaux **VIDÉO**/**S-VIDÉO**/**ORDINATEUR**/**COMPOSANT**)

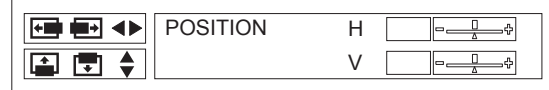

### <span id="page-33-10"></span><span id="page-33-3"></span>**RÉGLAGE D'HORLOGE**

*FRANÇAIS* - 34<br>
FRANÇAIS - 34<br>
FRANÇAIS - 34<br>
FRANÇAIS - 34<br>
FRANÇAIS - 34<br>
FRANÇAIS - 34<br>
FRANÇAIS - 34 S'il y a des interférences sur l'image projetée, quelques fois appelées moire ou bruit, vous pouvez les minimiser en appuyant sur  $\blacktriangleleft$   $\blacktriangleright$  afin de régler la fréquence d'horloge. (Disponible uniquement pour les signaux **ORDINA-TEUR**)

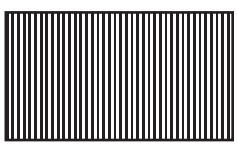

#### **REMARQUE :**

- Si la fréquence d'horloge à points du signal de projection est supérieure à 108 MHz, il se peut que le réglage ne change rien.
- Le paramètre RÉGLAGE D'HORLOGE doit être réglé avant le paramètre **RÉGLAGE DE PHASE**.

### <span id="page-33-11"></span><span id="page-33-4"></span>**RÉGLAGE DE PHASE**

Si vous devez effectuer d'autres réglages pour la même raison que le **RÉGLAGE D'HORLOGE**, il est possible d'ajuster précisément l'heure de l'horloge. Appuyer sur ◆ **▶** pour procéder au réglage. (Disponible uniquement pour les signaux **ORDINATEUR**/**COMPOSANT**)

#### **REMARQUE :**

• Si la fréquence d'horloge à points du signal de projection est supérieure à 108 MHz, il se peut que le réglage ne change rien.

### <span id="page-33-7"></span><span id="page-33-5"></span>**ASPECT**

Vous pouvez commuter le rapport d'aspect manuellement si besoin. Appuyer sur  $\blacktriangleleft$   $\blacktriangleright$  pour naviguer parmi les options.

J **Options de rapport d'aspect de l'écran**

### Q **AUTOMATIQUE**

Les signaux contenant un signal d'identification seront automatiquement reconnus, et l'image projetée au bon rapport d'aspect.

#### Q **4:3**

Lorsqu'un signal au format 4:3 ou 5:4 est détecté, l'image sera projetée telle quelle, sans aucun changement, alors que les autres signaux seront ajustés au format 4:3 en préservant le rapport d'aspect d'origine.

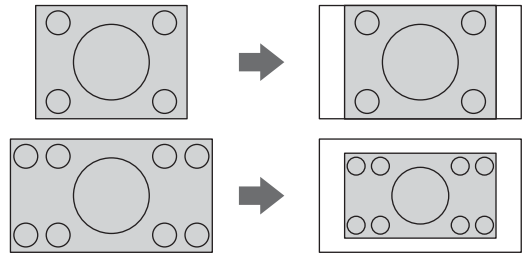

#### Q **16:9**

Lorsqu'un signal au format 16:10, 16:9 ou 15:9 est détecté, l'image sera projetée telle quelle, sans aucun changement, alors que les autres signaux seront ajustés au format 16:9.

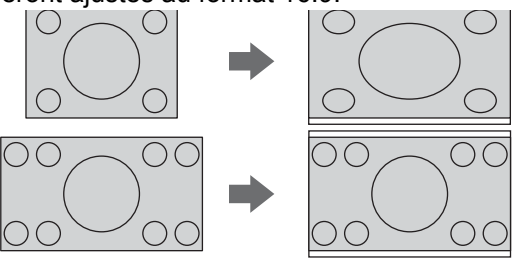

#### Q **ÉLARGI HORIZ.**

Les images au format 4:3/5:4 seront étirées jusqu'à la limite horizontale du paramètre **TAILLE DE L'ECRAN** tout en préservant le rapport d'origine ; les bords verticaux seront donc tronqués en conséquence

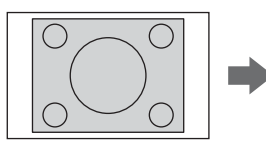

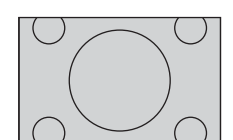

#### Q **ÉLARGI VERT.**

Les images au format 16:9 (16:10)/15:9 seront étirées jusqu'à la limite verticale du paramètre **TAILLE DE L'ECRAN** tout en préservant le rapport d'origine ; les bords horizontaux seront donc tronqués en conséquence

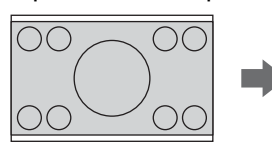

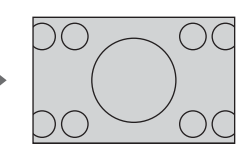

#### Q **HORIZ./VERT.**

Les images seront étirées jusqu'aux limites horizontales et verticales du paramètre de **TAILLE DE L'ECRAN** sans préserver le rapport d'origine ; les bords verticaux et horizontaux ne seront donc pas tronqués en conséquence.

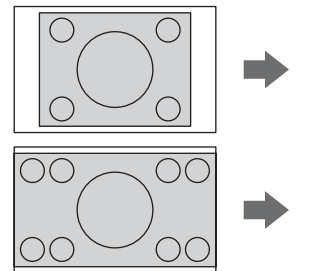

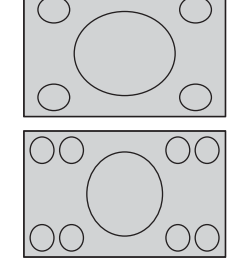

#### Q **DIRECT**

L'image en entrée sera projetée sans aucun réglage de taille.

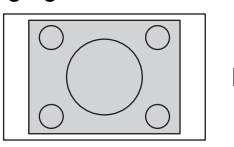

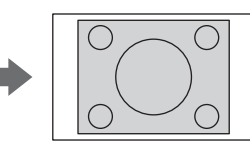

- **OUI ACTIVE :**<br>
 Si vous projetez une image avec un rapport d'aspect **· COUI** Activer sans correspondance, il est possible que l'image soit déformée ou que certaines parties soient coupées. Sélectionner un rapport d'aspect qui respecte l'intention du créateur de l'image.
	- L'ordre des types d'**ASPECT** est défini non seulement par la méthode d'entrée mais également par les signaux d'entrée. [Voir « Liste des signaux](#page-45-2)  [compatibles » à la page 46.](#page-45-2)
	- Si vous projetez une image protégée par droits d'auteurs en l'agrandissant ou en la déformant avec la fonction **ASPECT** pour une utilisation commerciale dans un lieu public comme un restaurant ou un hôtel, il se peut que vous transgressiez les droits d'auteurs du créateur protégés par la loi.
	- Le paramètre **AUTOMATIQUE** ne pourra pas être sélectionné avec certains types de signaux au niveau des bornes **S-VIDÉO**/**VIDÉO**/**COMPONENT**.

#### Le rapport d'aspect dépend du **signal considéré et des options TAILLE DE L'ÉCRAN du menu**

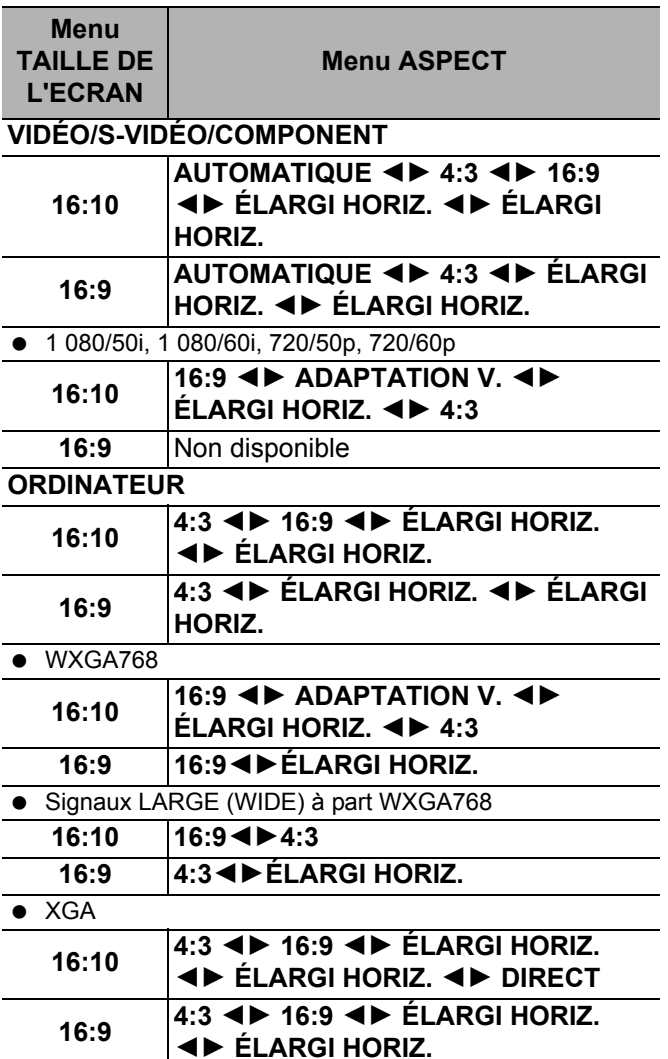

### <span id="page-34-1"></span><span id="page-34-0"></span>**VERROU TRAME**

Il est possible d'activer le paramètre **VERROU TRAME** afin de synchroniser l'image en cas de dégradation de la qualité. Appuyer sur  $\blacktriangleleft$   $\blacktriangleright$  pour sélectionner l'option désirée.

- **NON** Désactiver
	-

#### **REMARQUE :**

• Cette fonction n'est disponible que pour les signaux **ORDINATEUR**.

# <span id="page-35-11"></span><span id="page-35-0"></span>**Menu OPTION**

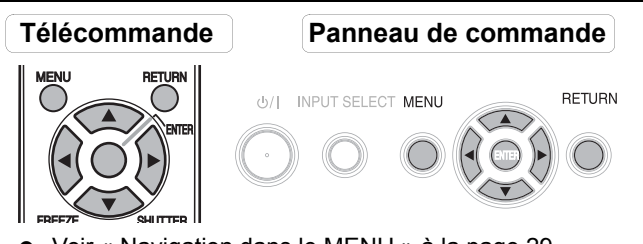

- [Voir « Navigation dans le MENU » à la page 29.](#page-28-2)
- [Voir « Menu principal et sous-menus » à la page 30.](#page-29-0)

### <span id="page-35-7"></span><span id="page-35-1"></span>**AFFICHAGE À L'ÉCRAN**

A chaque changement de la méthode de sélection d'entrée, le guide s'affiche en haut à droite de l'écran. Les méthodes d'affichage suivantes sont disponibles. Appuyer sur  $\blacktriangleleft$   $\blacktriangleright$  pour naviguer parmi les options.

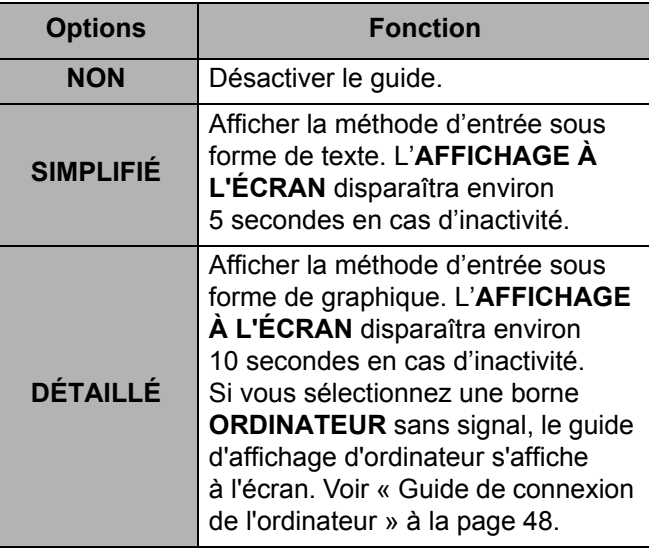

### <span id="page-35-6"></span><span id="page-35-2"></span>**LOGO AU DÉMARRAGE**

Il est possible d'activer/désactiver le logo affiché lors de la mise en marche du projecteur. Appuyer sur  $\blacktriangleleft$   $\blacktriangleright$  pour sélectionner l'option désirée. Le **DÉMARRAGE LOGO** s'affiche alors pendant 30 secondes.

- **OUI** Activer
- **NON** Désactiver
- **UTILISATEUR** Affiche le texte d'origine

#### Q **Modification du texte d'origine**

Si vous sélectionnez **UTILISATEUR**, il est possible d'afficher les 2 lignes du texte d'origine de 40 caractères sur 1 ligne au lieu du logo.

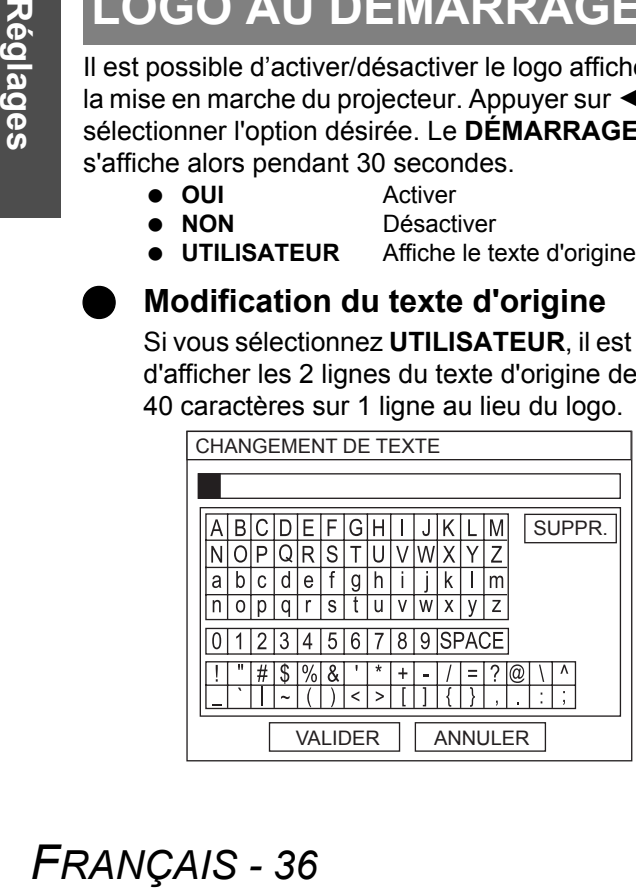

- 1. Sélectionner **UTILISATEUR** et appuyer sur **VALIDER**.
- 2. Sélectionner la ligne à saisir ou à modifier, puis appuyer sur la touche **VALIDER**.
- 3. Spécifier à l'aide des touches  $\blacktriangle \blacktriangledown \blacktriangle \blacktriangleright$  l'emplacement du caratère voulu puis appuyer sur **VALIDER**.
	- Le caractère sélectionné sera alors affiché dans la boîte.
	- Sélectionner **SUPPRESSION** pour supprimer le dernier caractère saisi puis appuyer sur **VALIDER**.
- 4. Reprendre l'étape 3 jusqu'à ce que le texte soit affiché sur la ligne.
- 5. Sélectionner **OUI** puis appuyer sur **VALIDER** pour configurer le texte saisi dans la boîte.
	- Appuyer sur ▼ pour éditer le TEXTE2 si nécessaire, puis reprendre les étapes 3 - 5.

### <span id="page-35-9"></span><span id="page-35-3"></span>**ÉLECTION COMPUTER2**

Il est possible de commuter la fonction de la borne **COMPUTER2 IN/1 OUT**.

- **ENTRÉE COMPUTER2 IN**
- **SORTIE COMPUTER1 OUT**

### <span id="page-35-10"></span><span id="page-35-4"></span>**INTERVALLE FILTRE**

Il est possible de modifier le rythme d'utilisation de l'**ARF** (Filtre auto roulant) en fonction des conditions d'utilisation. Appuyer sur  $\blacktriangleleft$   $\blacktriangleright$  pour sélectionner l'option désirée.

 **1** Ventilé, avec circulation d'air intérieur (par ex. dans un petit bureau) **2** Ventilé, avec circulation d'air extérieur (par ex. dans un grand bureau, ou une salle de classe) **3** Espace public intérieur (par ex. restaurant, hall ou foyer)

#### **REMARQUE :**

- L'**ARF** n'est pas un produit réutilisable.
- Veuillez sélectionner l'option correspondant le mieux aux conditions d'utilisation.
- En effet, si vous choisissez une option mal adaptée à vos besoins réels, ceci pourrait avoir de graves conséquences sur la durée de vie du projecteur.

### <span id="page-35-8"></span><span id="page-35-5"></span>**TEMPS RESTANT FILTRE**

Il est possible de vérifier la quantité restante d'**ARF** (Filtre Roulant Automatique). La couleur de l'échelle indique la quantité restante d'**ARF**.

- Jaune La quantité restante de filtre est basse.
- Rouge Plus aucun filtre restant.

#### **REMARQUE :**

- • [Voir « Remplacement de l'ARF \(Filtre Roulant](#page-41-3)  [Automatique\) » à la page 42.](#page-41-3)
- Après tout changement de l'ARF, le paramètre **TEMPS RESTANT FILTRE** devrait être remis à "0" en maintenant la touche **VALIDER** enfoncée pendant 3 secondes.

### <span id="page-36-12"></span><span id="page-36-0"></span>**DURÉE DE LA LAMPE**

Il est possible de vérifier la durée d'utilisation de la lampe.

#### **REMARQUE :**

- **DURÉE DE LA LAMPE** est utile pour programmer le remplacement de la lampe. [Voir « Remplacement de](#page-42-1)  [l'unité de la lampe » à la page 43.](#page-42-1)
- A chaque changement de l'unité de la lampe (ET-LAF100), le paramètre devra être remis à "0".

### <span id="page-36-13"></span><span id="page-36-1"></span>**PROGRAMMATEUR D'ARRÊT**

Il est possible d'utiliser le programmateur d'arrêt de l'appareil afin de pouvoir automatiquement couper l'**ALIMENTATION** du projecteur après une durée déterminée lorsqu'aucun signal n'est détecté. Appuyer sur  $\blacktriangleleft$   $\blacktriangleright$  pour sélectionner la période voulue de 15 à 60 minutes, par intervalles de 5 minutes.

![](_page_36_Figure_8.jpeg)

### <span id="page-36-9"></span><span id="page-36-2"></span>**DÉMARRAGE DIRECT**

Il est possible de modifier la méthode de démarrage du projecteur lorsque le **Câble électrique** est branché et que l'**ALIMENTATION PRINCIPALE** est allumée, ou lorsque l'**ALIMENTATION PRINCIPALE** est coupée alors que le **Câble électrique** est connecté. Appuyer sur

◆ **▶** pour sélectionner l'option désirée.

- **NON** Le projecteur démarrera à partir du mode de veille ou du mode de projection.
- **OUI** Le projecteur démarrera à partir du mode de projection.

#### **REMARQUE :**

• En cas de démarrage du projecteur à partir du mode de projection, la procédure consistant à appuyer sur la touche **ALIMENTATION** pourra être omise.

### <span id="page-36-11"></span><span id="page-36-3"></span>**PANNEAU DE CONTRÔLE**

Il est possible de désactiver la fonction des touches du panneau de commande directement depuis le boîtier du projec-

- teur. Appuyer sur  $\blacktriangleleft$   $\blacktriangleright$  pour sélectionner l'option désirée.<br>
I INVALIDE Désactive les touches du pannea **Inference**<br>Internet les touches du panneau de commande
	- Un écran de confirmation s'affiche. **VALIDE** Active les touches du panneau de commande

<span id="page-36-14"></span><span id="page-36-4"></span>**RÉGLAGE AUTOMATIQUE**

Vous pouvez désactiver la fonction **RÉGLAGE AUTO-MATIQUE** lorsqu'un signal **ORDINATEUR** est détecté.

 **AUTOMATIQUE** A chaque fois que le projecteur détecte un signal **ORDINATEUR**, la position de l'image projetée sera réglée automatiquement pour les paramètres **RECHERCHE DE SIGNAL**, **RÉGLAGE D'HORLOGE** et **RÉGLAGE DE PHASE**. **PAR TOUCHE** La position de l'image projetée sera ajustée selon les paramètres **RÉGLAGE D'HORLOGE** et **RÉGLAGE DE PHASE** uniquement lorsqu'on appuie sur le bouton **RÉGLAGE AUTOMATIQUE**. [Voir](#page-12-2)  [« Télécommande » à la page 13.](#page-12-2)

#### **REMARQUE :**

• Normalement, la valeur recommandée est **AUTOMATI-QUE**.

### <span id="page-36-10"></span><span id="page-36-5"></span>**RECHERCHE DE SIGNAL**

Il est possible d'activer/désactiver le système de détection automatique de signal.

 **OUI** Détection automatique du signal au niveau des bornes d'entrée, puis projection de l'image. **NON** Désactiver

#### **REMARQUE :**

- **RECHERCHE DE SIGNAL** n'est pas disponible pendant la projection de tout signal en entrée.
- <span id="page-36-8"></span>• Normalement, la valeur recommandée est **OUI**.

### <span id="page-36-6"></span>**INSTALLATION**

Lors de l'installation du projecteur, sélectionner la méthode de projection selon la position du projecteur. Appuyer sur  $\blacktriangleleft$   $\blacktriangleright$  pour naviguer parmi les options. Voir [« Méthode de projection » à la page 17.](#page-16-3)

![](_page_36_Picture_481.jpeg)

### <span id="page-36-15"></span><span id="page-36-7"></span>**TAILLE DE L'ÉCRAN**

Sélectionnez la taille de l'écran voulue en appuyant sur  $\blacktriangleleft$  is a set of  $\blacktriangleright$ 

- -
- **16:10** En cas de projection sur un écran 16:10 ou 4:3.
	- **16:9** En cas de projection sur un écran 16:9.

#### **Menu OPTION**

### <span id="page-37-3"></span><span id="page-37-0"></span>**MONTAGNE**

Si l'on utilise ce projecteur à un endroit élevé, le paramètre **MONTAGNE** devra être réglé sur **OUI** pour que la vitesse du ventilateur soit plus rapide. Appuyer sur  $\blacktriangleleft \blacktriangleright$ pour sélectionner l'option désirée.

- **NON** La vitesse de rotation du ventilateur est lente.
- **OUI** La vitesse de rotation du ventilateur est rapide.

#### **REMARQUE :**

- A 1 400 m (4 593 ft) au-dessus du niveau de la mer, le paramètre devra être réglé sur **OUI**.
- L'intensité sonore du bruit du ventilateur dépend du paramètre **MONTAGNE**.

### <span id="page-37-5"></span><span id="page-37-1"></span>**MIRE DE TEST**

Vous pouvez choisir entre 7 mires de test différentes pour la mise au point de l'image. [Voir « Position et com](#page-17-1)[mutation de l'objectif » à la page 18.](#page-17-1)

- 1. Appuyer sur **VALIDER** pour afficher la mire de test 1.
- 2. Appuyer sur  $\blacktriangleleft$   $\blacktriangleright$  pour sélectionner la mire de test voulue.
- 3. Utiliser le **Levier de mise au point** pour la mise au point de l'image.
- 4. Appuyer sur **MENU** ou **RETOUR** pour retourner au menu précédent, ou appuyer à plusieurs reprises pour quitter le mode de menu.

#### **REMARQUE :**

- Si le projecteur et/ou l'écran est incliné, effectuer la mise au point par rapport au centre de l'image. Il est possible que les bords supérieurs et inférieurs de l'image soient flous.
- En cas de distorsion trapézoïdale, réglez le paramètre **CORRECTION DE TRAPÈZE** au niveau du menu **POSITION**.

### <span id="page-37-12"></span><span id="page-37-2"></span>**RÉGLAGES DÉTAILLÉS**

Il est possible d'effectuer des réglages plus précis d'autres éléments.

#### **DESSIN DE L'AFFICHAGE**

Il est possible de modifier la couleur de l'arrièreplan du menu. Appuyer sur  $\blacktriangleleft$   $\blacktriangleright$  pour sélectionner l'option désirée.

![](_page_37_Picture_505.jpeg)

#### <span id="page-37-9"></span>**MODE SXGA**

Il est possible de commuter le réglage entre **SXGA** et une résolution plus grande, **SXGA+**. Appuyer sur  $\blacktriangleleft$   $\blacktriangleright$  pour sélectionner l'option désirée.

#### <span id="page-37-10"></span>**MODE ELARGI**

Il est possible d'activer et de désactiver **OUI**/**NON** le paramètre **MODE ELARGI**.

- **OUI** Pour les signaux de type LARGE<br>  **NON** Pour les autres types de signaux
- <span id="page-37-13"></span>Pour les autres types de signaux

### <span id="page-37-7"></span>J **TABLEAU NOIR**

Il est possible d'exclure le **TABLEAU NOIR** des éléments du menu du **MODE IMAGE** dans le menu **IMAGE**. Appuyer sur ◀ ► pour sélectionner l'option désirée.

- 
- **OUI** Inclure le **TABLEAU NOIR** dans les éléments du menu. **NON** Exclure le **TABLEAU NOIR**
	- des éléments du menu.

### <span id="page-37-8"></span>**COULEUR FOND**

Vous pouvez choisir un écran **BLEU** ou **NOIR** lorsque le projecteur est au ralenti. Appuyer sur  $\blacktriangle$ pour sélectionner l'option désirée.

<span id="page-37-14"></span>J **VOLUME**

Il est possible de contrôler le volume du hautparleur mono et de la borne **SORTIE AUDIO VARIABLE**.

- 
- <span id="page-37-11"></span>**I** Diminuer<br> **I** Augmenta **Augmenter**

### **BALANCE AUDIO**

Il est possible d'ajuster la répartition du son, soit de façon équitable entre l'enceinte stéréo gauche et l'enceinte stéréo droite, soit en déplaçant le son plus ou moins vers la gauche ou la droite.

- ← Le son est déplacé vers le côté gauche
- <span id="page-37-4"></span>● ▶ Le son est déplacé vers le côté droit

#### <span id="page-37-6"></span>J **INITIALISER TOUT**

Il est possible de rétablir la plupart des paramètres personnalisés à leurs valeurs par défaut mis à part les paramètres des menus **RÉSEAU**, **DURÉE DE** 

- **LA LAMPE** et **TEMPS RESTANT FILTRE**.
- 1. Appuyer sur la touche **VALIDER**
- 2. Eteindre le projecteur en appuyant sur la touche **ALIMENTATION**.
- 3. Redémarrer le projecteur en appuyant sur la touche **ALIMENTATION PRINCIPALE**.
- 4. Le menu de configuration minimale s'affiche alors à l'écran.
	- [Voir « Configuration minimale de l'écran »](#page-11-2)  [à la page 12.](#page-11-2)

*FRANÇAIS - 38*

# <span id="page-38-9"></span><span id="page-38-0"></span>**Menu SÉCURITÉ**

![](_page_38_Picture_1.jpeg)

#### J **Entrée dans le menu SÉCURITÉ**

Avant chaque entrée dans le menu **SÉCURITÉ**, le système vous demandera de saisir le mot de passe.

![](_page_38_Figure_4.jpeg)

Si vous désirez entrer en mode de **SÉCURITÉ** avant d'avoir changé le mot de passe d'origine, veuillez suivre la procédure ci-dessous pour saisir le mot de passe par défaut configuré en sortie d'usine.

**● Appuyer sur A ► W ← A E** V ← Et VALIDER.

#### Q **Après avoir modifié le mot de passe**

Si vous désirez passer en mode de **SÉCURITÉ** après avoir modifié le mot de passe d'origine grâce au menu **CHANGE MOT DE PASSE**, veuillez suivre la procédure de saisie du mot de passe d'origine.

#### **REMARQUE :**

- Le mot de passe par défaut en sortie d'usine restera valide jusqu'à sa modification grâce au menu **CHANGE MOT DE PASSE**.
- Les caractères du mot de passe saisis seront affichés sous la forme d'astérisques.

### <span id="page-38-8"></span><span id="page-38-1"></span>**ENTRÉE MOT DE PASSE**

Il est possible d'activer le système de sécurité, qui demandera à l'utilisateur de saisir le mot de passe correspondant à chaque démarrage du mode de projection. Toutes les touches de commandes resteront bloquées jusqu'à la saisie du mot de passe correct, à l'exception de la touche **ALIMENTATION**.

- **NON** Désactiver
- **OUI** Activer

#### **REMARQUE :**

- Assurez-vous de modifier le mot de passe si vous désirez utiliser le système de sécurité, afin de garantir une protection adéquate.
- Le mot de passe par défaut en sortie d'usine restera valide jusqu'à sa modification grâce au menu **CHANGE MOT DE PASSE**.

### <span id="page-38-6"></span><span id="page-38-2"></span>**CHANGE MOT DE PASSE**

Il est possible de modifier le mot de passe, et de saisir un mot de passe personnalisé.

- 1. Saisir un mot de passe de 8 caractères au maximum à l'aide des touches  $\blacktriangle \blacktriangledown \blacktriangle \mathsf{et} \blacktriangleright$ .
- 2. Appuyer sur **VALIDER**.
- 3. Saisir la même série de touches dans le même ordre dans la boîte de saisie de texte **NOUVEAU** pour confirmer le mot de passe.
	- En cas de saisie incorrecte du mot de passe, vous devrez le saisir à nouveau.
- 4. Appuyer sur **VALIDER**.

#### **REMARQUE :**

• Les caractères du mot de passe saisis seront affichés sous la forme d'astérisques.

### <span id="page-38-5"></span><span id="page-38-3"></span>**AFFICHAGE DU TEXTE**

Il est possible d'afficher un texte personnalisé, comme par exemple le nom de votre société ou une adresse URL, en permanence au bas de l'écran sous l'image en cours de projection.

**Nésactiver** 

- 
- **OUI** Activer

### <span id="page-38-7"></span><span id="page-38-4"></span>**CHANGEMENT DE TEXTE**

Saisir votre texte personnalisé allant jusqu'à 22 caractères pour le paramètre **AFFICHAGE DU TEX-TE**.

![](_page_38_Picture_34.jpeg)

- 1. Spécifier l'emplacement du caractère voulu à l'aide des touches  $\blacktriangle \blacktriangledown \blacktriangle \blacktriangleright$ .
- 2. Appuyer sur **VALIDER**.
	- Le caractère sélectionné sera alors affiché dans la boîte **CHANGEMENT DE TEXTE**.
- 3. Continuer jusqu'à la fin de la saisie du texte.
	- Sélectionner **SUPPRESSION** pour supprimer le dernier caractère saisi puis appuyer sur **VALIDER**.
- 4. Sélectionner **OUI** puis appuyer sur **VALIDER** pour configurer le texte saisi.
	- Sélectionner **NON** ou appuyer sur les touches **MENU**/**RETOUR** pour retourner au menu précédent.

# <span id="page-39-0"></span>**Menu RÉSEAU**

![](_page_39_Picture_1.jpeg)

[Voir « Menu principal et sous-menus » à la page 30.](#page-29-0)

#### **REMARQUE :**

• Pour plus de détails à ce sujet, consulter le **CD-ROM** fourni avec le projecteur.

### <span id="page-39-1"></span>**Eléments du menu RÉSEAU**

Les éléments suivants sont disponibles dans le menu **RÉSEAU**.

- **LAN CÂBLÉ**
- **LAN SANS FIL**
- **CHANGEMENT DE NOM**
- **ENTRÉE MOT DE PASSE**
- **CHANGE MOT DE PASSE**
- **ATTENTE RESEAU**
- **COMMANDE WEB ARRÊTER MODE DIRECT**
- **STATUT**
- **INITIALISER TOUT**

# <span id="page-40-0"></span>**Témoins TEMP, LAMP et FILTER**

### <span id="page-40-1"></span>**Gestion des problèmes détectés**

Lorsqu'un probleme est détecté au sein du projecteur, ceci vous sera signalé par les indicateurs **TEMP**, **LAMPE** et/ou l'indicateur **FILTRE**. Gérer alors ce type de problème de la façon ci-dessous.

- 1. Relever l'état de tous les indicateurs, puis éteindre le projecteur de facon normale.
- 2. Déceler la cause du problème en vous reportant à l'état des indicateurs **TEMP**, **LAMPE** et/ou **FILTRE**.
- 3. Suivre les consignes fournies ci-dessous pour résoudre le problème.
- 4. Eteindre correctement le projecteur et confirmer que l'indicateur ne signale plus de problème.

![](_page_40_Figure_7.jpeg)

#### **REMARQUE :**

• Si aucun problème n'est détecté ou si le problème persiste, ne pas allumer le projecteur. Contacter au plus vite un centre de service après-vente agréé.

#### <span id="page-40-3"></span>J **Indicateur LAMPE**

<span id="page-40-7"></span>![](_page_40_Picture_470.jpeg)

#### <span id="page-40-2"></span>J **TEMP Indicateur**

<span id="page-40-6"></span>![](_page_40_Picture_471.jpeg)

<span id="page-40-5"></span>\*1. Le projecteur ne fonctionnera que pendant 2 minutes en altitude avec le paramètre sur NON.

### <span id="page-40-4"></span>J **FILTRE Indicateur**

Lorsque l'indicateur **FILTRE** clignote en **VERT**, ceci indique que l'**ARF** tourne normalement.

![](_page_40_Picture_472.jpeg)

# <span id="page-41-0"></span>**Soin et remplacement**

### <span id="page-41-5"></span><span id="page-41-1"></span>**Nettoyage du projecteur**

### Avant de nettoyer le projecteur

- Eteindre l'**ALIMENTATION PRINCIPALE** puis débrancher le cordon principal de la prise du secteur.
- Débrancher tous les câbles du projecteur.

#### Nettoyage de la surface extérieure du projecteur

Essuyer la saleté et la poussière avec un chiffon doux.

- Si la saleté part difficilement, imbiber le chiffon d'un détergent neutre dilué avec de l'eau, l'essorer puis essuyer le projecteur. Sécher le projecteur avec un chiffon sec.
- Si vous utilisez des lingettes imbibées, suivre les instructions fournies avec celles-ci.

#### J **Nettoyage de l'objectif et de la surface du verre de protection**

Essuyer la saleté et la poussière avec un chiffon doux et sans peluche.

<span id="page-41-4"></span> S'assurer que la surface de l'objectif ne contient plus de saletés ni de poussières. Car celles-ci seraient grossies avant d'être projetées à l'écran.

### <span id="page-41-3"></span><span id="page-41-2"></span>**Remplacement de l'ARF (Filtre Roulant Automatique)**

#### **Avant de remplacer l'ARF**

- Maintenir la touche **ALIMENTATION** enfoncée pendant environ 0,5 secondes ou appuyer deux fois de suite dessus pour éteindre le projecteur.
- Attendre jusqu'à ce que le ventilateur de refroidissement s'arrête et que l'indicateur **ALIMENTATION** passe au **ROUGE**.
- Débrancher le **Câble électrique** de la prise du secteur.
- **•** Préparer un tournevis cruciforme.
- Contacter un centre de service après-vente agréé pour acheter un filtre **ARF** (ET-RFF100).

#### J **Délai de remplacement de l'ARF**

L'**ARF** est un consommable et affecte la bonne ventilation de l'appareil. L'indicateur **FILTRE** vous informera du délai de remplacement. Il est possible de consulter la quantité restante au niveau du paramètre **ARF** du menu **TEMPS RESTANT FILTRE**.

#### **REMARQUE :**

- • [Voir « TEMPS RESTANT FILTRE » à la page 36.](#page-35-8)
- • [Voir « FILTRE Indicateur » à la page 41.](#page-40-5)

#### **Procédure de remplacement**

- 1. Retourner le projecteur et le placer délicatement sur un chiffon doux.
- 2. Dévisser à l'aide d'un tournevis cruciforme les 3 vis de fixation du **Couvercle ARF** jusqu'à ce qu'elles tournent librement, puis retirer le **Couvercle ARF**.

![](_page_41_Picture_27.jpeg)

- 3. Dévisser à l'aide d'un tournevis cruciforme les vis de fixation de l'**ARF** avant de relâcher la gâchette, puis faire glisser vers le haut l'**ARF** à remplacer.
- 4. Insérer le nouvel **ARF** dans le compartiment en respectant la direction correcte, puis appuyer dessus jusqu'à ce qu'il s'encliquète en place. Resserrer les vis de fixation de l'**ARF** à l'aide du tournevis cruciforme.

5. Remettre en place le **Couvercle ARF** puis resserrer les vis de fixation du **Couvercle ARF** à l'aide du tournevis cruciforme.

Vis de fixation de l'**ARF**

![](_page_41_Figure_32.jpeg)

#### **REMARQUE :**

- Si le **ARF** et/ou le **Couvercle ARF** n'ont pas été correctement remis en place.
- Ne jamais allumer le projecteur lorsque le **Couvercle ARF** est retiré.
- A chaque remplacement de l'unité **ARF**, nettoyer le compartiment et/ou le **Port d'échappement d'air** en

# Entretien **Entretien**

### *FRANÇAIS - 42*

#### **Réinitialisation de TEMPS RESTANT FILTRE**

- 1. Allumer le projecteur puis afficher le paramètre **TEMPS RESTANT FILTRE** dans le menu **OPTION**. Appuyer sur le bouton **VALIDER** pendant 3 secondes ; un message de confirmation s'affiche alors.
- 2. Appuyer sur < pour sélectionner **OUI** puis appuyer sur le bouton **VALIDER** pour réinitialiser le paramètre **TEMPS RESTANT FILTRE** sur "0". [Voir « TEMPS RESTANT FILTRE » à la page 36.](#page-35-8)

![](_page_42_Picture_4.jpeg)

### <span id="page-42-1"></span><span id="page-42-0"></span>**Remplacement de l'unité de la lampe**

#### Avant de remplacer l'Unité de la lampe

- Eteindre l'**ALIMENTATION PRINCIPALE** puis débrancher le cordon principal de la prise du secteur.
- S'assurer que **Unité de la lampe** ainsi que ses contours aient eu le temps de refroidir.
- **•** Préparer un tournevis cruciforme.
- Contacter un centre de service après-vente agréé pour acheter une **Unité de la lampe** (ET-LAF100) de rechange.
- En cas d'installation du projecteur au plafond, ne jamais travailler directement dessous et éloigner le visage du projecteur.

#### **REMARQUE :**

- Avant de remplacer la lampe, la laisser refroidir pour éviter les risques de brûlures, les dommages et autres dangers.
- Ne pas essayer de la remplacer par une lampe non autorisée.

#### Délai de remplacement de l'Unité de la lampe

L' **Unité de la lampe** est un consommable et sa luminosité diminue avec la durée d'utilisation. L'indicateur **LAMPE** vous informera des délais de remplacement de 2800 heures, et coupera le projecteur à 3000 heures. Ces valeurs sont fournies avant tout à titre indicatif et peuvent être réduites en fonction des conditions d'utilisation réelles, des caractéristiques de l'**Unité de la lampe**, de la température ambiante, etc. Vous pouvez vérifier la durée d'utilisation avec la fonction **DURÉE DE LA LAMPE** dans le menu **OPTION**.

![](_page_42_Picture_263.jpeg)

#### **REMARQUE :**

- Les durées indiquées, de 2 800 et 3 000 heures, sont des estimations basées sur certaines conditions et ne représentent en aucun cas des durées garanties.
- Pour plus d'informations à propos des caractéristiques de l'**Unité de la lampe**, telles que la durée de garantie, se reporter aux instructions fournies avec l'**Unité de la lampe**.

<span id="page-43-2"></span>![](_page_43_Picture_1.jpeg)

#### **Procédure de remplacement**

Q **Retirer et remplacer la lampe**

1. Dévisser à l'aide d'un tournevis cruciforme les 2 vis de fixation du **Couvercle de la lampe** à l'arrière du projecteur jusqu'à ce qu'elles tournent librement, puis retirer le **Couvercle de la lampe**. Couvercle de l'**Unité de la lampe**

![](_page_43_Figure_5.jpeg)

Vis de fixation du couvercle de l'**Unité de la lampe**

- 2. Dévisser les 2 vis de fixation de l'**Unité de la lampe** à l'aide du tournevis cruciforme.
- 3. Tenir l'**Unité de la lampe** par la poignée puis débloquer le verrou de la lampe.
- 4. Extraire doucement l'**Unité de la lampe** du projecteur.

![](_page_43_Figure_10.jpeg)

- 5. Remettre la nouvelle **Unité de la lampe** à son emplacement.
	- **DURÉE DE LA LAMPE** sera automatiquement réinitialisée à "0".

![](_page_43_Picture_13.jpeg)

- 6. Appuyer sur l'**Unité de la lampe** jusqu'à ce qu'elle s'encliquète et s'assurer qu'elle soit bien fixée en place.
- 7. Resserrer les 2 vis de fixation de l'**Unité de la lampe** à l'aide du tournevis cruciforme.

Vis de fixation de l'**Unité de** 

![](_page_43_Picture_17.jpeg)

8. Remettre en place le **Couvercle de la lampe** puis resserrer les 2 vis de fixation du **Couvercle de la lampe** à l'aide du tournevis cruciforme.

### <span id="page-43-1"></span><span id="page-43-0"></span>**Protections du support de montage au plafond**

Bien que le projecteur ainsi que le support d'installation au plafond aient été conçus pour répondre aux plus hauts critères de sécurité, il est néanmoins recommandé d'installer et d'attacher au bas du projecteur le câble de sécurité fourni, en cas d'installation au plafond, afin de garantir une sécurité optimale.

#### **REMARQUE :**

- Pendant toute la durée de la garantie, le fabricant ne pourrait en aucun cas, être tenu pour responsable de tout danger ou dommages causés soit par l'utilisation d'un support au plafond non conforme, acheté auprès de distributeurs non autorisés, soit par ses conditions d'utilisation.
- N'utiliser qu'un tournevis dynamométrique durant l'installation, et ne jamais utiliser un tournevis électrique ou un tournevis à frapper.
- Les travaux d'installation du support au plafond ne devront être effectués que par un technicien qualifié.
- Démonter au plus vite tout support au plafond qui ne sera plus utilisé.

#### **Installation du câble de sécurité**

- 1. Installer le support de montage au plafond en suivant les consignes d'installation.
- 2. Faire passer la boucle du câble de sécurité autour du support de montage au plafond avec moins de jeu. Attacher une des extrémités du câble à l'aide d'un verrou en le bouclant par l'autre extrémité.
- 3. Fixer le verrou au bas du projecteur à l'aide de la vis fournie.
	- $\bullet$  Couple : 1,25 $\pm$ 0,2 N·m

![](_page_43_Picture_31.jpeg)

\* Ceci vaut pour le ET-PKX100S.

![](_page_43_Picture_33.jpeg)

# <span id="page-44-1"></span><span id="page-44-0"></span>**Dépannage**

Si le problème persiste, contacter le revendeur.

![](_page_44_Picture_361.jpeg)

# <span id="page-45-3"></span><span id="page-45-0"></span>**Informations techniques**

### <span id="page-45-2"></span><span id="page-45-1"></span>**Liste des signaux compatibles**

![](_page_45_Picture_246.jpeg)

\*1. Le « i » après la résolution indique un signal entrelacé.

\*2. Les symboles suivants sont utilisés pour indiquer la qualité d'image.

AA La meilleure qualité d'image est obtenue.

A Les signaux sont convertis par le circuit de traitement d'image avant que l'image soit projetée.

B Des pertes de données (de qualité d'image) auront lieu pour faciliter la projection.

\*3. Les signaux YPBPR sont disponibles au niveau de la borne COMPONENT, et les signaux RGBHV au niveau de la borne ORDINATEUR.

*FRANÇAIS - 46*

### <span id="page-46-1"></span><span id="page-46-0"></span>**Borne de série**

Le connecteur série qui se trouve sur le panneau des connecteurs du projecteur est conforme aux spécifications de l'interface RS-232C, de sorte que le projecteur puisse être commandé par un ordinateur personnel connecté à ce connecteur.

#### <span id="page-46-2"></span>**Connexion**

![](_page_46_Figure_4.jpeg)

<span id="page-46-5"></span>**Ordinateur**

#### J **Répartition des broches et nom des signaux**

![](_page_46_Picture_233.jpeg)

#### <span id="page-46-4"></span>**Réglages de communication**

![](_page_46_Picture_234.jpeg)

#### <span id="page-46-3"></span>**Format de base**

![](_page_46_Picture_235.jpeg)

Les données envoyées depuis l'ordinateur commenceront avec STX, puis continueront avec Commande, Paramètre et se termineront avec ETX. Vous pouvez ajouter le paramètre requis.

 Le projecteur ne peut pas recevoir de commandes pendant les 10 secondes qui suivent l'allumage de la lampe. Attendre 10 secondes avant d'envoyer la commande.

- Si l'on envoie plusieurs commandes, vérifier qu'une réponse du projecteur a été reçue pour une commande avant d'envoyer la commande suivante.
- $\bullet$  Lorsqu'une commande ne nécessitant pas de paramètres est envoyée, il est inutile de taper les deux points (:).
- Si une commande incorrecte est envoyée à partir de l'ordinateur personnel, la commande ER401 sera envoyée du projecteur à l'ordinateur personnel.

#### <span id="page-47-3"></span>**Spécifications du câble**

(Lorsque branché à un ordinateur personnel)

![](_page_47_Figure_3.jpeg)

### <span id="page-47-2"></span>**Commandes de contrôle**

![](_page_47_Picture_290.jpeg)

### <span id="page-47-1"></span><span id="page-47-0"></span>**Guide de connexion de l'ordinateur**

Il est possible de commuter les signaux se trouvant en sortie au niveau de la borne **COMPUTER1 OUT** en appuyant sur une touche de commande clavier de votre ordinateur. Chaque fabricant dispose de commandes au clavier spécifiques. Si vous sélectionnez un connecteur d'ordinateur ne disposant pas de signaux et que **AFFICHAGE À L'ÉCRAN** est réglé sur **DÉTAILLÉ**, le guide de connexion d'ordinateur s'affiche pour vous assister.

![](_page_47_Picture_291.jpeg)

#### **REMARQUE :**

- Le guide de connexion d'ordinateur disparaît après 5 minutes.
- Se reporter aux consignes d'utilisation fournies avec votre ordinateur pour plus de détails à ce sujet.

### <span id="page-48-1"></span><span id="page-48-0"></span>**Borne REMOTE**

Il est possible de commander le projecteur à une distance supérieure à la portée de la **Télécommande** grâce à la borne **TELECOMMANDE**.

#### <span id="page-48-3"></span>J **Répartition des broches et nom des signaux**

![](_page_48_Picture_4.jpeg)

![](_page_48_Picture_215.jpeg)

#### <span id="page-48-2"></span>**Commutation de LAMPE**

![](_page_48_Picture_216.jpeg)

#### <span id="page-48-4"></span>**Commutation du signal d'entrée**

![](_page_48_Picture_217.jpeg)

#### **REMARQUE :**

• Lorsque les broches  $\oplus$  et  $\circledast$  sont court-circuitées, les touches **ALIMENTATION** du panneau de commande du projecteur ainsi que la touche **SÉLECTION D'ENTRÉE** de la **Télécommande** ne pourront pas être utilisées. De plus, les commandes RS-232C ainsi que les fonctions réseau correspondant à ces fonctions ne pourront pas être utilisées.

• Lorsque la broche  $\circledcirc$  est en circuit « Ouvert », ne pas court-circuiter les broches  $\circledcirc$ ,  $\circledcirc$ ,  $\circledcirc$ ,  $\circledcirc$  et  $\circledcirc$ . En effet, le projecteur pourrait alors rejeter tous les signaux de la **Télécommande**.

### <span id="page-49-2"></span><span id="page-49-0"></span>**Caractéristiques techniques**

<span id="page-49-1"></span>![](_page_49_Picture_203.jpeg)

\*1. [Voir « Liste des signaux compatibles » à la page 46](#page-45-1) pour plus de détails sur les signaux compatibles.

![](_page_50_Picture_255.jpeg)

### <span id="page-51-7"></span><span id="page-51-3"></span><span id="page-51-0"></span>**Taille de l'écran et distance de projection pour format 16:9**

![](_page_51_Picture_226.jpeg)

\* Toutes les mesures ci-dessus sont approximatives et peuvent varier légèrement par rapport aux mesures réelles.

#### <span id="page-51-5"></span>Méthodes de calcul pour les dimensions de l'écran

Il est possible de calculer des dimensions plus précises à l'aide de la diagonale de l'écran.

```
SW (m) = SD (") × 0,0221 SH (m) = SD (") × 0,0125
```
<span id="page-51-4"></span>**LW (m) = 0,0297 × SD (") - 0,045 LT (m) = 0,0592 × SD (") - 0,061**

<span id="page-51-2"></span>\* Les résultats ci-dessus sont approximatifs et peuvent varier légèrement par rapport aux mesures réelles.

### <span id="page-51-1"></span>**Taille de l'écran et distance de projection pour format 4:3**

![](_page_51_Picture_227.jpeg)

\* Toutes les mesures ci-dessus sont approximatives et peuvent varier légèrement par rapport aux mesures réelles.

#### <span id="page-51-6"></span>Méthodes de calcul pour les dimensions de l'écran

Il est possible de calculer des dimensions plus précises à l'aide de la diagonale de l'écran.

**SW (m) = SD (") × 0,0203 SH (m) = SD (") × 0,0152**

**LW (m) = 0,0339 × SD (") - 0,052 LT (m) = 0,0653 × SD (") - 0,052**

\* Les résultats ci-dessus sont approximatifs et peuvent varier légèrement par rapport aux mesures réelles.

### <span id="page-52-2"></span><span id="page-52-0"></span>**Dimensions**

![](_page_52_Figure_2.jpeg)

- <span id="page-52-1"></span>VGA et XGA sont des marques commerciales d'International Business Machines Corporation.
- S-VGA est une marque déposée de Video Electronics Standards Association.
- HDMI, le logo HDMI et High Definition Multimedia Interface sont des marques de fabrique ou des marques déposées de HDMI Licensing LLC.
- La police utilisée dans les affichages à l'écran est la police bitmap Ricoh, qui est fabriquée et vendue par la société Ricoh Company Ltd.

Toutes les autres marques commerciales sont la propriété de leurs propriétaires respectifs.

Ce manuel d'utilisation est imprimé sur papier recyclé.

# <span id="page-53-0"></span>**Index**

#### **A**

![](_page_53_Picture_486.jpeg)

#### **B**

![](_page_53_Picture_487.jpeg)

### **C**

![](_page_53_Picture_488.jpeg)

#### **D**

![](_page_53_Picture_489.jpeg)

![](_page_53_Picture_490.jpeg)

![](_page_53_Picture_491.jpeg)

#### **M**

![](_page_53_Picture_492.jpeg)

### *FRANÇAIS - 54*

![](_page_54_Picture_446.jpeg)

![](_page_54_Picture_447.jpeg)

### **R**

![](_page_54_Picture_448.jpeg)

#### **S**

![](_page_54_Picture_449.jpeg)

![](_page_54_Picture_450.jpeg)

#### **V**

![](_page_54_Picture_451.jpeg)

### **Z**

ZOOM NUMÉRIQUE

![](_page_54_Picture_452.jpeg)

### **Matsushita Electric Industrial Co., Ltd.**

Web Site: http://panasonic.net

© 2007 Matsushita Electric Industrial Co., Ltd. All Rights Reserved.

Printed in Japan S0507-2077C